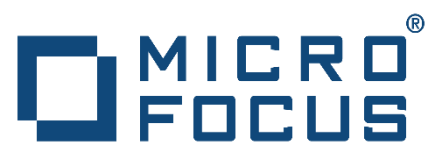

# **AutoPass License Server**

API Document

# Legal Notices

## Warranty

The only warranties for Hewlett Packard Enterprise Development LP products and services are set forth in the express warranty statements accompanying such products and services. Nothing herein should be construed as constituting an additional warranty. Micro Focus shall not be liable for technical or editorial errors or omissions contained herein.

The information contained herein is subject to change without notice.

#### Restricted Rights Legend

Confidential computer software. Valid license from Micro Focus required for possession, use or copying. Consistent with FAR 12.211 and 12.212, Commercial Computer Software, Computer Software Documentation, and Technical Data for Commercial Items are licensed to the U.S. Government under vendor's standard commercial license.

Copyright Notice

©·2017-2022·Micro·Focus. All·rights·reserved.

Trademark Notices

Adobe™ is a trademark of Adobe Systems Incorporated. Microsoft® and Windows® are U.S. registered trademarks of Microsoft Corporation. UNIX® is a registered trademark of The Open Group. This product includes an interface of the 'zlib' general purpose compression library, which is Copyright © 1995-2002 Jean-loup Gailly and Mark Adler.

# About this PDF Version of User Guide

This document is a PDF version of the User Guide. This PDF file is provided so you can easily print multiple topics from the help information or read the User Guide in PDF format. Because this content was originally created to be viewed as User Guide in a web browser, some topics may not be formatted properly. Some interactive topics may not be present in this PDF version. Those topics can be successfully printed from within the User Guide.

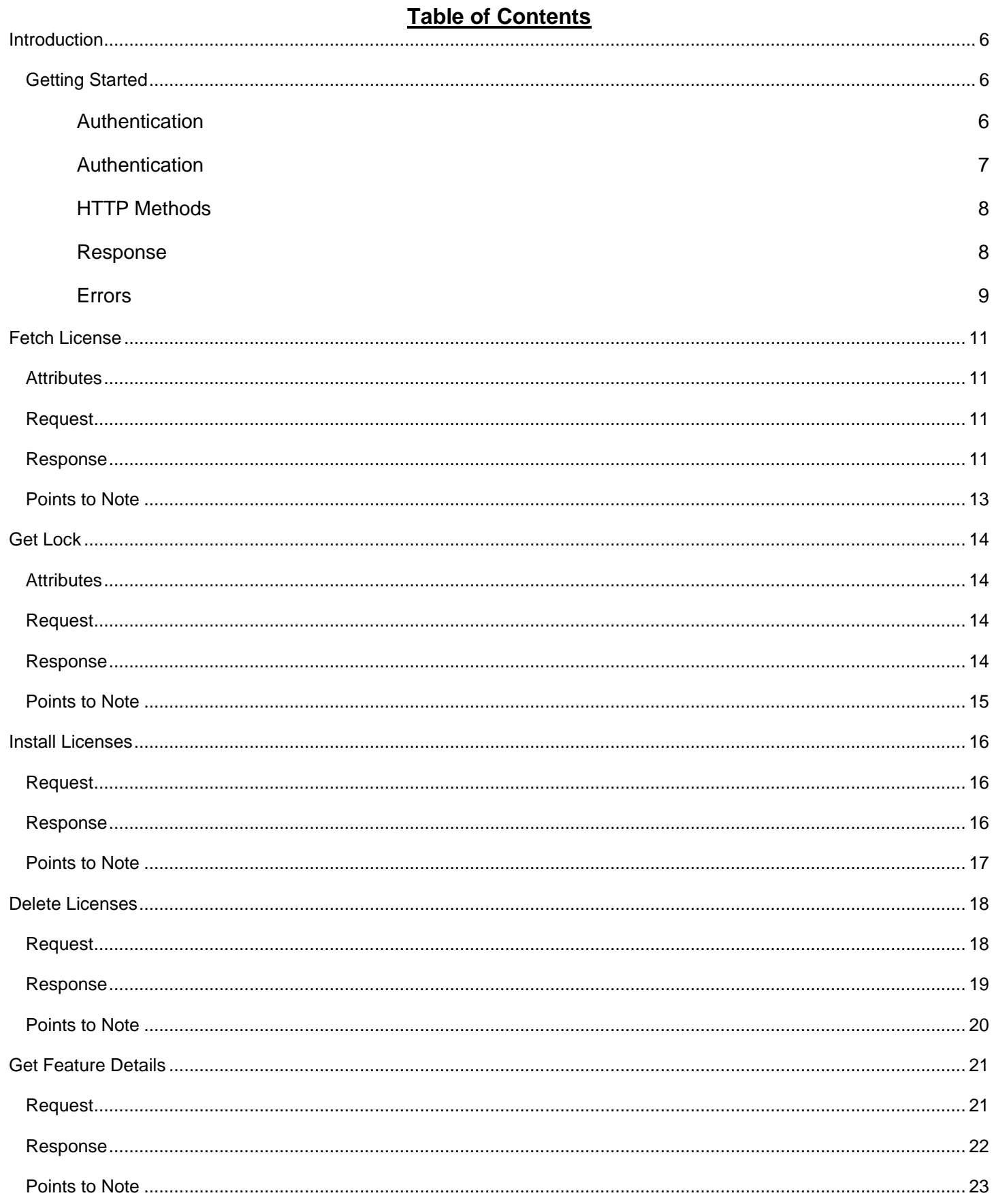

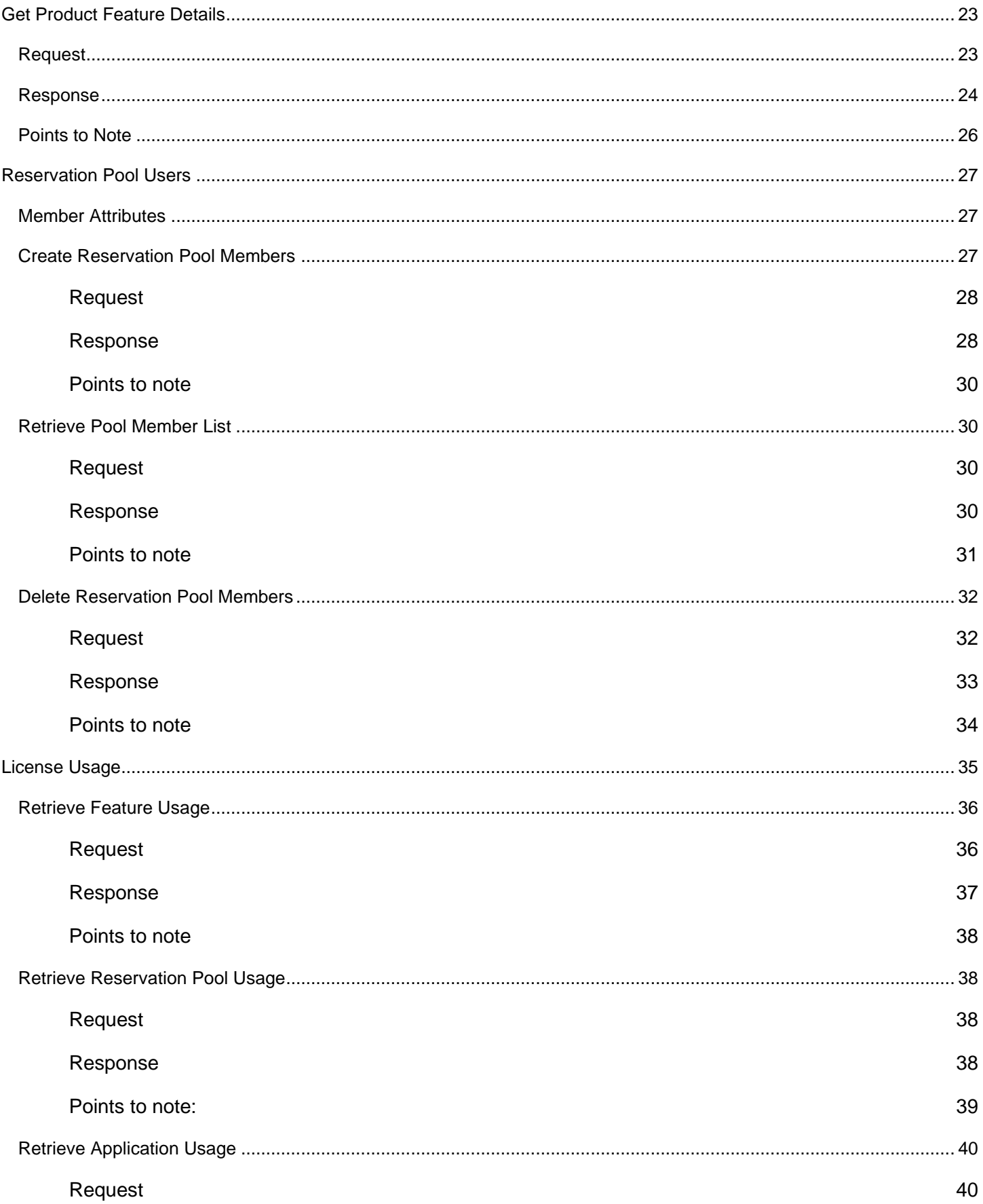

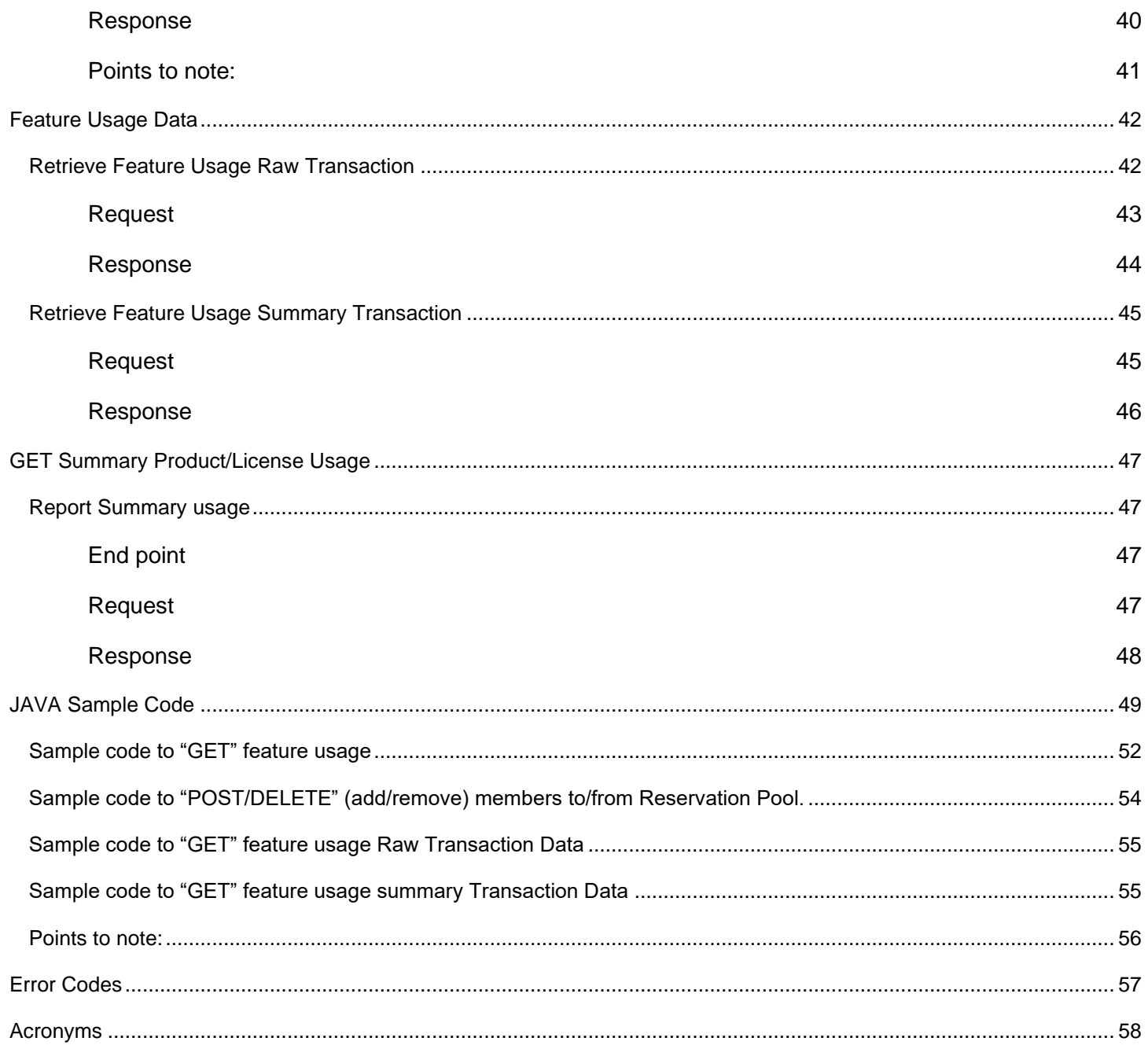

# <span id="page-5-0"></span>**Introduction**

The AutoPass License Server (APLS) APIs allows developer to perform few operations such as install licenses, delete license and get features details with a product and user to perform few restricted operations on license usage report and reservation pool members.

APLS APIs are built using REST principles and follows HTTP rules, enabling HTTP clients to interact with the APIs.

Every resource is exposed as URL. The URL of each resource can be obtained by accessing the API Root Endpoints.

https://<hostname>:<port>/autopass/services/v1 for Fetch License, Get Lock, Install Licenses, Delete Licenses and Get Feature Details APIs.

https://<hostname>:<port>/autopass/wsservices/v9.3 for other APIs.

**Note: the URL configuration will modify based on the APLS server deployment configurations.**

## **Default is protocol and port is https and 5814.**

## <span id="page-5-1"></span>**Getting Started**

All APLS APIs requires a minimum of one mandatory header.

## • **APAUTHTOKEN**: IDM Authentication Token.

#### For Example (Linux):

\$ curl https://iwfvm07739.hpeswlab.net:5814/autopass/services/v1/license?productUniqueId="HPOMI\_10. 11"

 -H 'APAUTHTOKEN: eyJ0eXAiOiJKV1MiLCJhbGciOiJIUzI1NiJ9.eyJzdWIiOiI4ZmYyNzI2NzU3ZTUyOTI5MDE1N2U1M jk0MTBiMDA1MyIsInJlZnJlc2hfdG9rZW4iOiJTTVE2M29OWDBXNkdCcy9FUGo1M20zQlRZMFZNU3JhelhiM2NsR2xDaVU5cHN4 NmZrUzlaNU9pbUxJczRLc0hmanRtUWpWWnpVc1plS1JlTUt3OEwreG5CcXU0SC9ySy83NUE2cUVabWg4TDFvVjZXRm45Z2FVUTB EdGhTdWoxRGJEQmVaVlpLcE5hUzdtRkxpazFDUXBrZ1ZYWEJBYWh0a01wdVFtN0xEN0s3aVJQZGJ1b0diWjdKSUZONW9Hd1ZVUD R1L0dWOFNxaHRaQ2IzbHVUenZON0dYMzc2R0xxbHY1MEdSRmJ4NU1taUpNUnVPaVRXcm1zMGVOMjQ2TENNN05nNjBDeHRZc2thO XAyVXNYSmJWd2prNzVJL1Y0cVkwcEJ5bnJmTnVzbUVReGp4a3hkQlR4Q2hON0JSWnU2QU03WGZJUW1NRlNQbmhNbnRjK2JEWEFO disrbXpCTmJHdTBpQkxKMlY3WHI4VXN6aWVWODZhazMyTmpYWWR0WFFoUy9zSWVqaTlId0hNRFNjNHVTbXBrOWNxSnI2aHl3L3V sUVhpajJGR1BmTk15a0RSVGlESGd3M3R6RmpKYmJNeCtBcmg2cEFPUHNQcHE2eTBYSzdtZFFnTml2aC9GMkIiLCJpc3MiOiJJZE 0gMS4xMC40IiwiY29tLmhwZS5pZG06dHJ1c3RvciI6bnVsbCwiZXhwIjoxNDgwMzQzNTY2LCJjb20uaHAuY2xvdWQ6dGVuYW50I jp7ImlkIjoiOGZmMjcyNjc1N2U1MjkyOTAxNTdlNTI5M2E0NTAwMTIiLCJuYW1lIjoiUHJvdmlkZXIiLCJkZXNjcmlwdGlvbiI6 IlByb3ZpZGVyIiwiZW5hYmxlZCI6dHJ1ZX0sInBybiI6ImFkbWluIiwiaWF0IjoxNDgwMzQxNzY2LCJqdGkiOiJlNWJmYzVjYy0 3NWRkLTQxNGMtYmIwYi1mNzVhODdiOTkyZWUifQ.BREVdpJdSMtQRuEQYTHm\_RxDLoBhMFLVGmD6ZyGUmWA'

#### <span id="page-5-2"></span>**Authentication**

Most AutoPass License Server API need to be authenticated using an IDM authentication token. To obtain an IDM authentication token programmatically using the IDM Rest API. Submit an HTTPS POST request to the below URL.

curl https://<IDM HostName>:<IDM PORT>/idm-service/v2.0/tokens -H 'Authorization: Basic aWRtVHJhbnNwb3J0VXNlcjppZG1UcmFuc3BvcnRVc2Vy'

#### The POST body should include the request content in the below format,

```
 "passwordCredentials" : {
 "password" : "!qaz2wsx"
  "tenantName" : "Provider"
```
Please note that you need pass IDM's base authentication credentials in the **header** to get a valid IDM token.

• **Authorization**: Authentication request header.

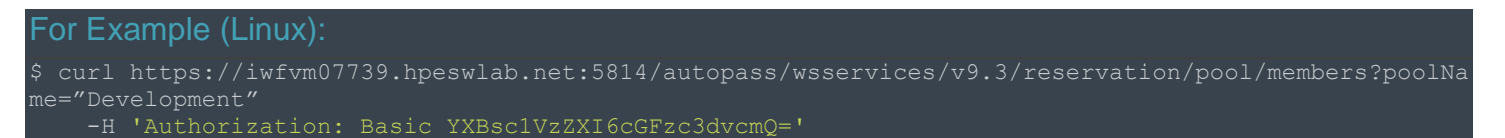

## <span id="page-6-0"></span>**Authentication**

The APIs use "Basic" authentication to authenticate and authorize users to perform operations on APLS APIs.

Default view only user configured in APLS is **'aplsUser': "password"** (*YXBsc1VzZXI6cGFzc3dvcmQ=)*

To manage users in APLS refer **"User Management"** section in user guide.

To pass the credentials to the rest API use the below format:

<user name>:<password>

Encode the above value using *Base64* encoding (e.g., *YXBsc1VzZXI6cGFzc3dvcmQ=*)

Append encoded value with "Basic", e.g. "Basic *YXBsc1VzZXI6cGFzc3dvcmQ="*

Add above as "Authorization" header value

#### **Points to Note**

Authentication token should be generated based on the user managed in APLS. If the user is deleted, the APIs will not able to authenticate and authorize the token and you will receive *401 error code*

To add or delete operations, the authenticated token should belong to an administrator user in APLS.

In case of SSL connection issue with *curl* command, search for "Curl disable certificate verification" to allow SSL connection without validating the server certificate. Please note the curl command given above is just a sample and meant for testing purpose only. It is always recommended that client implement code to validate the server certificate before proceeding with the next step.

## <span id="page-7-0"></span>**HTTP Methods**

Using **GET** method, user can get the list of resources or details of a particular instance of a resource.

## For e.g., below is to get a list of license installed in the APLS for a product

curl https://iwfvm07739.hpeswlab.net:5814/autopass/services/v1/product/features?productUniqueId=' HPE UFT\_14.0" -H 'APAUTHTOKEN: eyJ0eXAiOiJKV1MiLCJhbGciOiJIUzI1NiJ9.eyJzdWIiOiI4ZmYyNzI2NzU3ZTUyOTI5MDE1N2U1M jk0MTBiMDA1MyIsInJlZnJlc2hfdG9rZW4iOiJTTVE2M29OWDBXNkdCcy9FUGo1M20zQlRZMFZNU3JhelhiM2NsR2xDaVU5cHN4 NmZrUzlaNU9pbUxJczRLc0hmanRtUWpWWnpVc1plS1JlTUt3OEwreG5CcXU0SC9ySy83NUE2cUVabWg4TDFvVjZXRm45Z2FVUTB EdGhTdWoxRGJEQmVaVlpLcE5hUzdtRkxpazFDUXBrZ1ZYWEJBYWh0a01wdVFtN0xEN0s3aVJQZGJ1b0diWjdKSUZONW9Hd1ZVUD R1L0dWOFNxaHRaQ2IzbHVUenZON0dYMzc2R0xxbHY1MEdSRmJ4NU1taUpNUnVPaVRXcm1zMGVOMjQ2TENNN05nNjBDeHRZc2thO XAyVXNYSmJWd2prNzVJL1Y0cVkwcEJ5bnJmTnVzbUVReGp4a3hkQlR4Q2hON0JSWnU2QU03WGZJUW1NRlNQbmhNbnRjK2JEWEFO disrbXpCTmJHdTBpQkxKMlY3WHI4VXN6aWVWODZhazMyTmpYWWR0WFFoUy9zSWVqaTlId0hNRFNjNHVTbXBrOWNxSnI2aHl3L3V sUVhpajJGR1BmTk15a0RSVGlESGd3M3R6RmpKYmJNeCtBcmg2cEFPUHNQcHE2eTBYSzdtZFFnTml2aC9GMkIiLCJpc3MiOiJJZE 0gMS4xMC40IiwiY29tLmhwZS5pZG06dHJ1c3RvciI6bnVsbCwiZXhwIjoxNDgwMzQzNTY2LCJjb20uaHAuY2xvdWQ6dGVuYW50I jp7ImlkIjoiOGZmMjcyNjc1N2U1MjkyOTAxNTdlNTI5M2E0NTAwMTIiLCJuYW1lIjoiUHJvdmlkZXIiLCJkZXNjcmlwdGlvbiI6 IlByb3ZpZGVyIiwiZW5hYmxlZCI6dHJ1ZX0sInBybiI6ImFkbWluIiwiaWF0IjoxNDgwMzQxNzY2LCJqdGkiOiJlNWJmYzVjYy0 3NWRkLTQxNGMtYmIwYi1mNzVhODdiOTkyZWUifQ.BREVdpJdSMtQRuEQYTHm\_RxDLoBhMFLVGmD6ZyGUmWA'

## To get a list of pool member

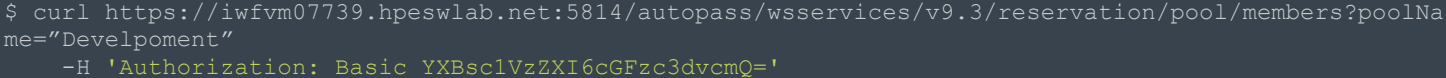

Currently the below three methods are used in API queries.

Find the below table for reference:

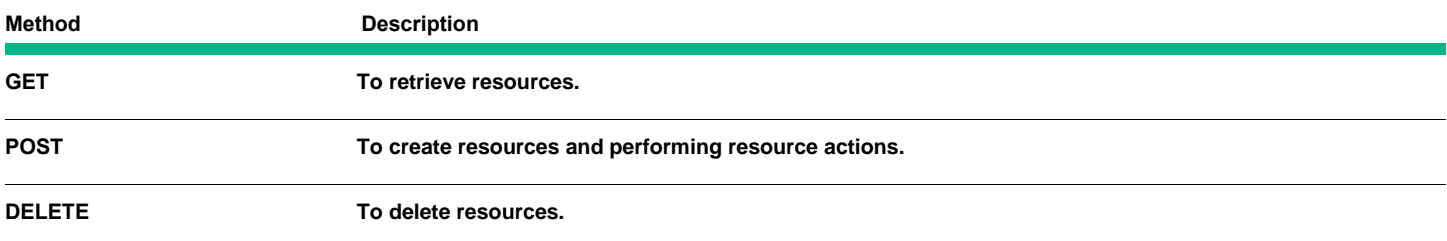

#### <span id="page-7-1"></span>**Response**

Response, by default in the XML format.

Find the below table for reference:

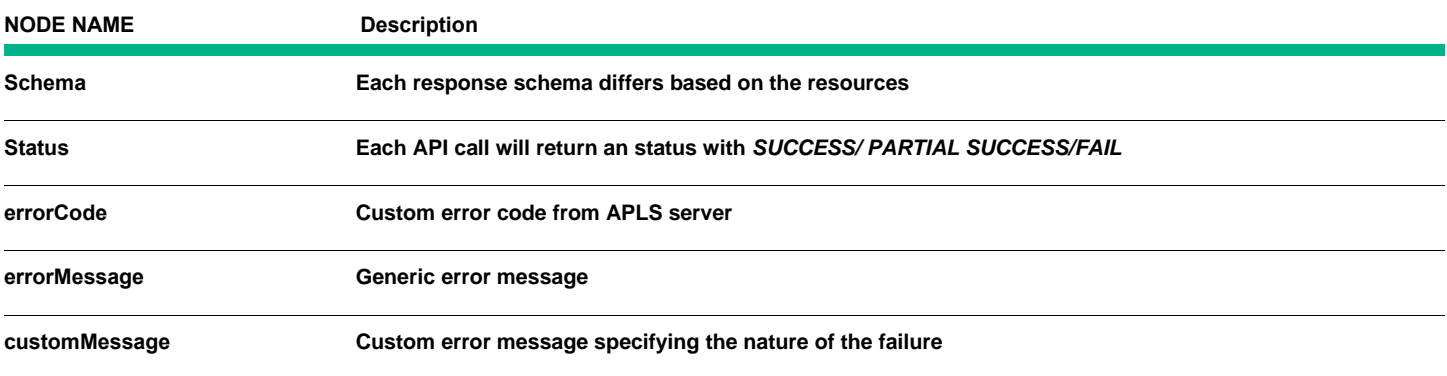

#### Sample response structure,

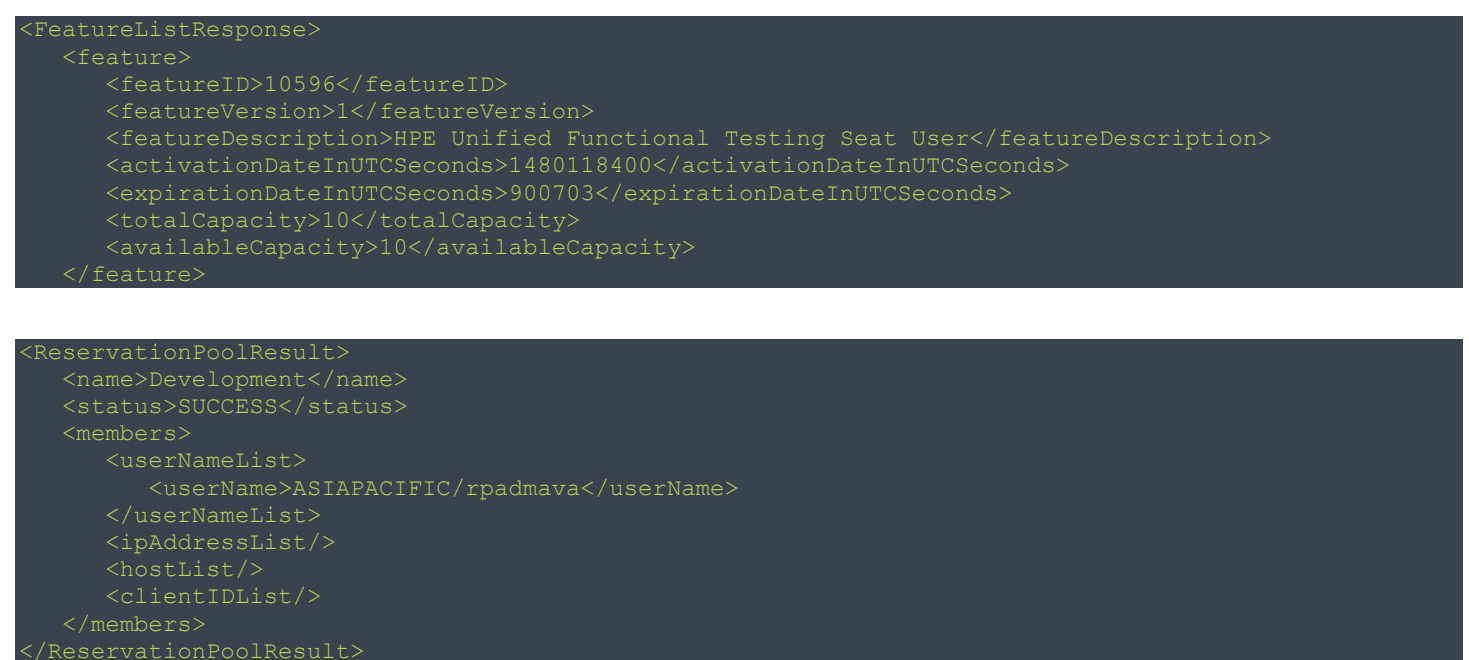

#### **Other Format Support**

All GET APIs supports *JSON* format. To return the response in JSON format Accept head as well for which the required response format need to be specified in the respective request's Accept header.

For example:

Pass **Accept** header as **application/json** below result displays

```
{"feature": [{
   "expirationDateInUTCSeconds": "900703",
  "totalCapacity": {"value": "10"},
```

```
 "name": "Development",
 "status": "SUCCESS",
 "members": {
   "userNameList": {"userName": ["ASIAPACIFIC/rpadmava"]},
   "ipAddressList": {"ipAddress": []},
```
APLS APIs uses HTTP status codes to indicate success or failure of an API call. In general, status codes in the *2xx* range means 'success', *4xx* range means there was an 'error' in the provided information, and those in the *5xx* range indicates 'server side errors'.

Commonly used HTTP status codes by APLS are listed below:

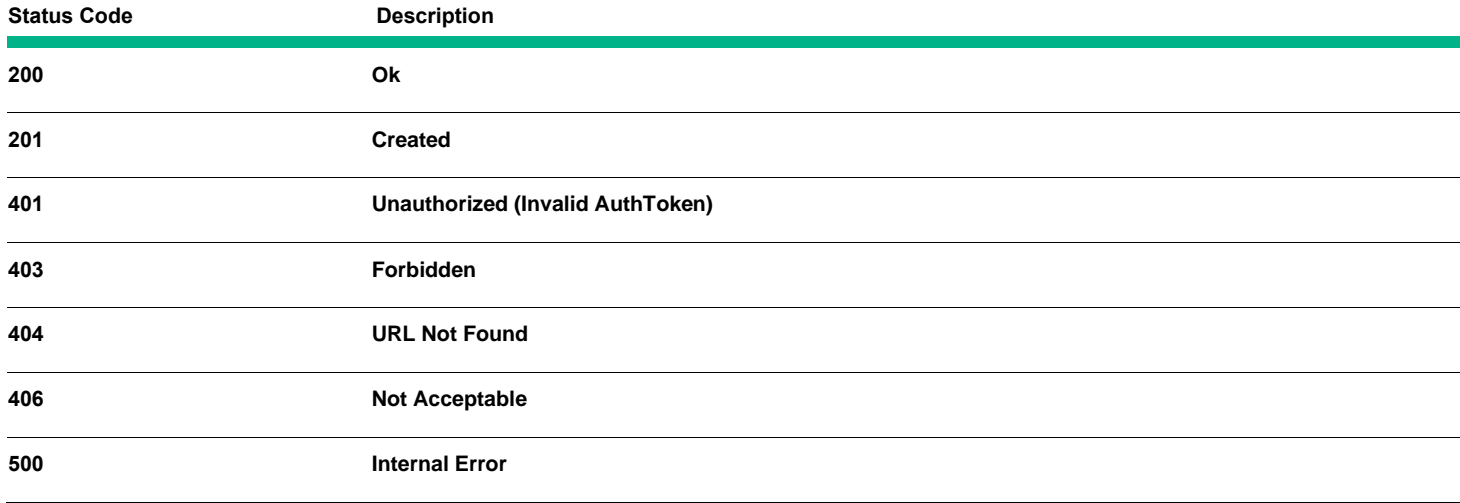

# <span id="page-10-0"></span>**Fetch License**

This API can be used to get the license keys for a given product installed on APLS. To fetch all the license keys for a given product installed on APLS, the user need to pass the Unique Product Identifier of the given product as the query parameter of the HTTP GET request.

This API also has the capability to fetch license keys which are installed or deleted from APLS server after a given last server time stamp. The last server time stamp will be retuned from the APLS server in response body with each successful response from the server. This server time can be used to make subsequest requests to the APLS server to get the delta of changes after the given time stamp. The server time stamp is represented in seconds from epoch.

## <span id="page-10-1"></span>**Attributes**

Member attributes should be passed to the APLS server using HTTP GET methods as query parameters in the URL. The response is in XML media type only.

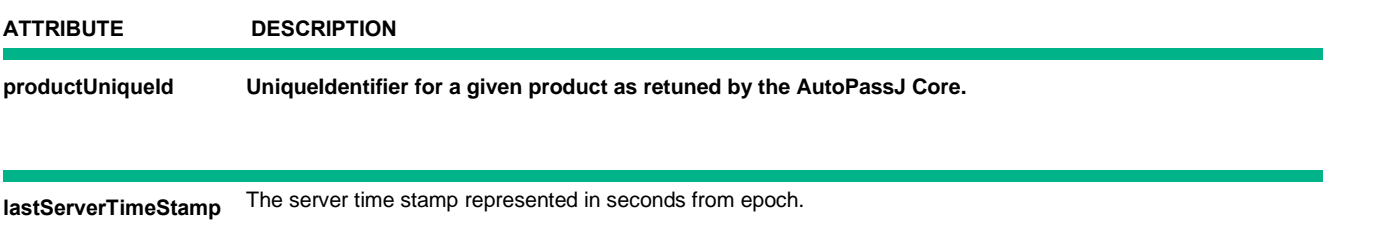

<span id="page-10-2"></span>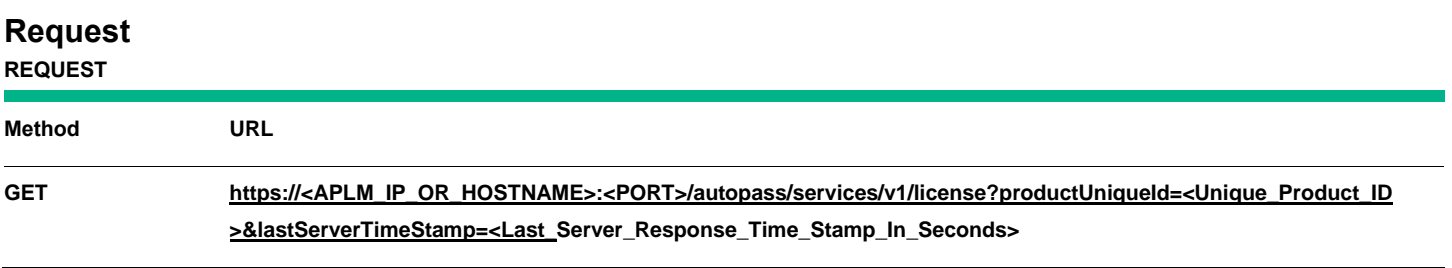

## <span id="page-10-3"></span>**Response**

• The response of this API will be in XML only. A sample XML response would look like this –

<validLicenseList>

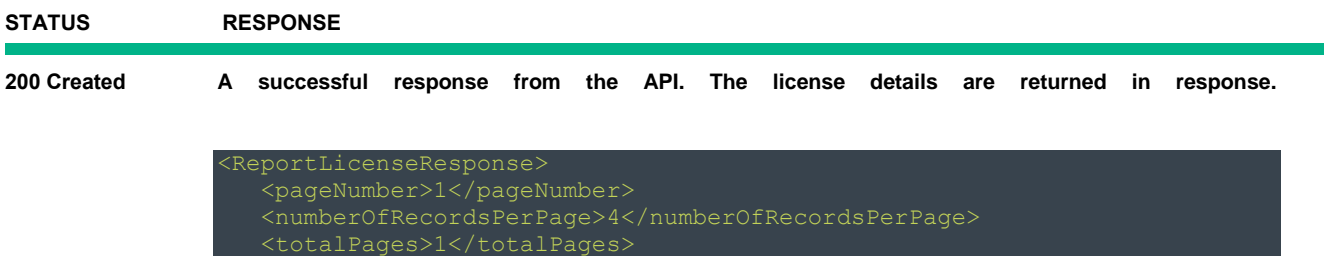

 <license> <licenseKey keyType="OVKEY4" contentType="base64">OUJURyBBOTlBIE g5UFEgR0hXWiBVOUI1IEhXU1YgWTlKTCBLTVBMIE5VV0MgNkRGNCA2Uk1TIEtIV0UgSjZSNiB YRlpYIENNUkcgSFBNUiBNSDVVIEE1ODkgVUVQSyA5SzJKIENLRFUgM1hXVCBBU0xQIDRQOTkg

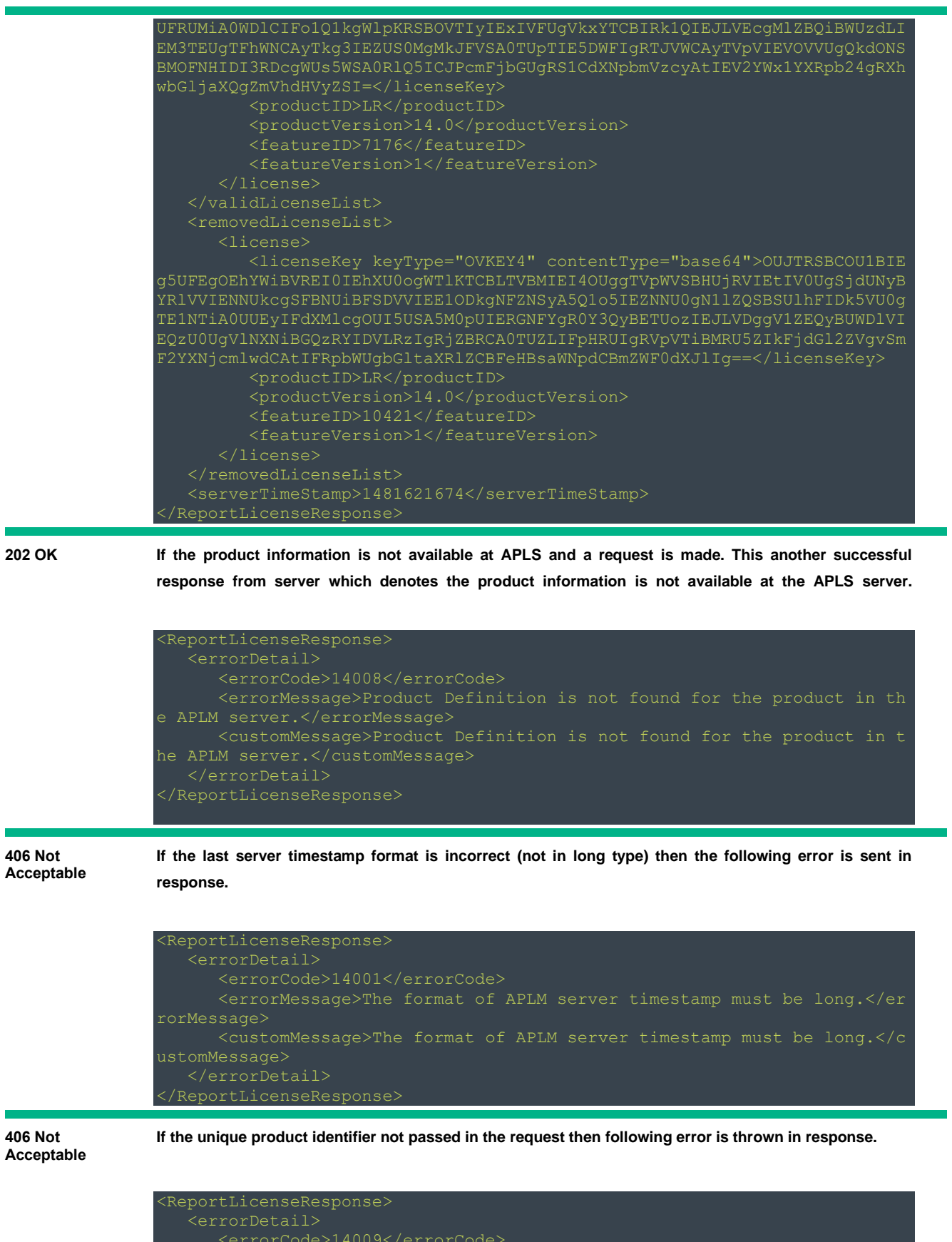

 <errorMessage>Product unique identifier cannot be null or empty.</e rrorMessage>

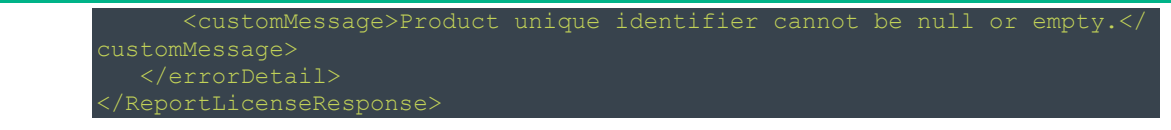

## <span id="page-12-0"></span>**Points to Note**

- Unique Product Identifier is a MUST. This API can return licenses installed on APLS only if a valid unique product identifier is passed. AutoPass CORE has the capability to get the unique product identifier for a given product. You need to contact the AutoPass product integration team to understand how to get the unique product identifier using CORE.
- The Product Definition (PD) file of the product for which this API is to be invoked must be available on the APLS server prior to making this call. AutoPass Core version 9.4 has the capability to push the PD file to APLS automatically when AutoPass Core is running under APLMS mode.

# <span id="page-13-0"></span>**Get Lock**

This API can be used to get the Lock Value for a given product from APLS. APLS has the capability to manage two types of lock values, one lock value is the global lock value per installation of APLM and which will also be hosted on the APLS management console UI. Second set of lock values will be specific to the products installed at the APLS server.

Products can chose of work with APLS's global lock value or they can chose to have their own defined lock value to be available at APLS. If products decides to go with their own lock value for the licenses installed at APLS then they need to contact AutoPass integration team to help them in this process.

## <span id="page-13-1"></span>**Attributes**

Member attributes should be passed to the APLS server using GET, POST methods as query parameters in the URL for GET method to in the request body as XML or JSON for POST methods. Lock API uses HTTP POST method with the following attributes to be passed in the body of the request **ATTRIBUTE DESCRIPTION**

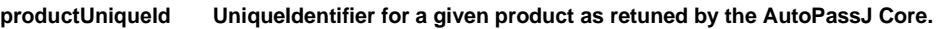

## <span id="page-13-2"></span>**Request**

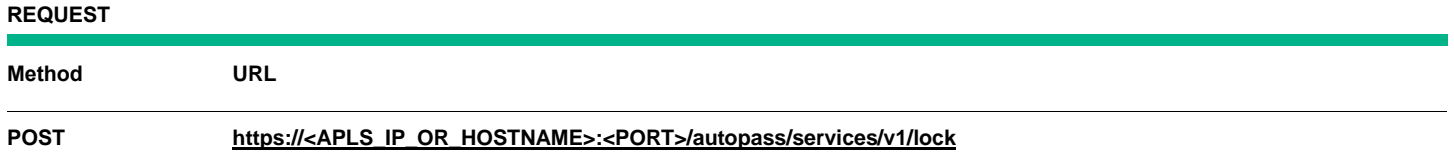

## **Sample Request**

```
<LmsLockRequest>
   sLockRequest>
```
#### <span id="page-13-3"></span>**Response**

• The response of this API will be XML or JSON depending upon the Media Type set in the request. A sample XML response would look like this –

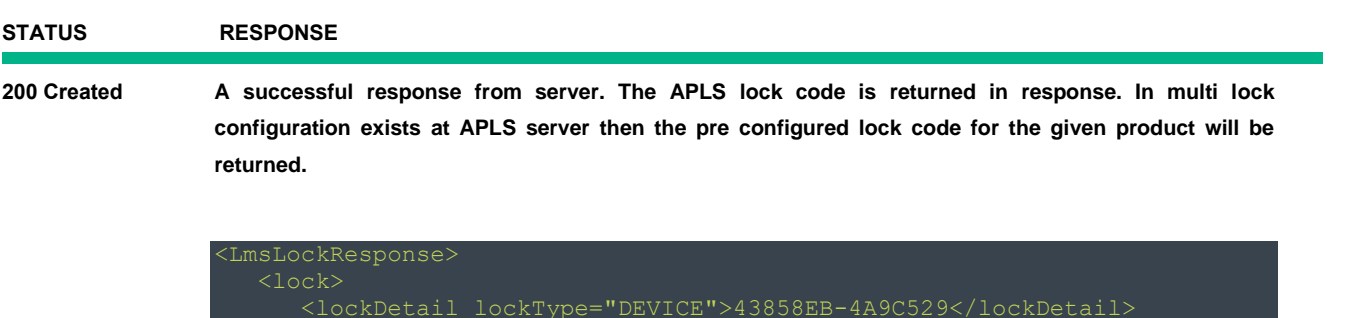

</LmsLockResponse>

The "lockType" xml attribute in the reaponse signifies that the type of lock value as returned by the API, APLS support "DEVICE" lock type as of this release.

## <span id="page-14-0"></span>**Points to Note**

• For the first time when a user makes a call to the Lock service, it can pass the unique product identifier of the APLS product itself. In that case, this API will return the global lock value as hosted by the APLS server.

# <span id="page-15-0"></span>**Install Licenses**

This API can install licenses by loading a single license key file or multiple license keys in one file. You obtain license keys on a per-product and per-feature basis. For details on obtaining license keys, see the individual product documentation.

If you received a license key in the form of a file, you can invoke this micro service to install license(s) in APLS server.

<span id="page-15-1"></span>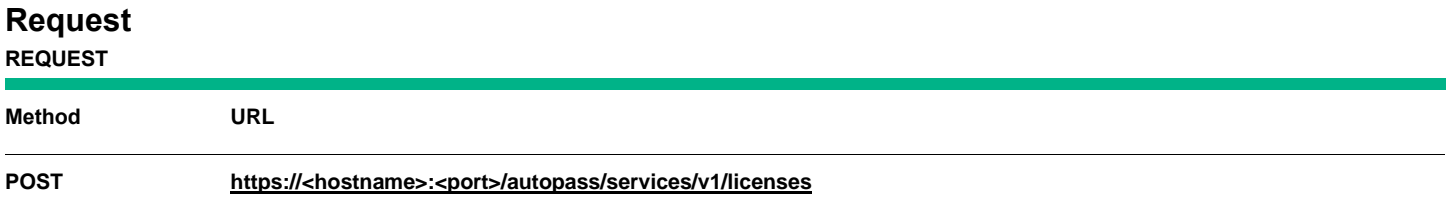

## **Request Examples/ Configure a Request**

After you created a request, you may now configure it as shown on the below. There are 3 items to take note of.

- 1. The HTTP method is POST.
- 2. Request Parameter Value **Name**: file **Value**: file:<PATH\_OF\_LICENSE\_FILE\_NAME>
- 3. Media Type This must be set to "multipart/form-data"

The above request contains the media type "multipart/form-data" and file:< PATH\_AND\_FILE\_NAME> as an input.

The API is called with the above information as an input with **HTTP POST** method to install the list of licesens.

## <span id="page-15-2"></span>**Response**

The Response by default will be in XML format. The status of this call can be identified through *status* field of the response object which will contain SUCCESS / PARTIAL SUCCESS / FAIL. If the API request to install license(s) are successful, the licenses will be added to the specified license Management in APLS UI ->View Licenses.

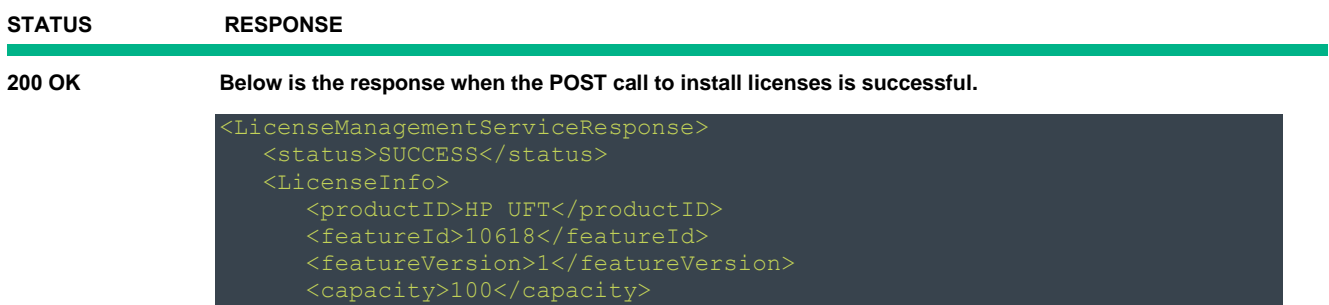

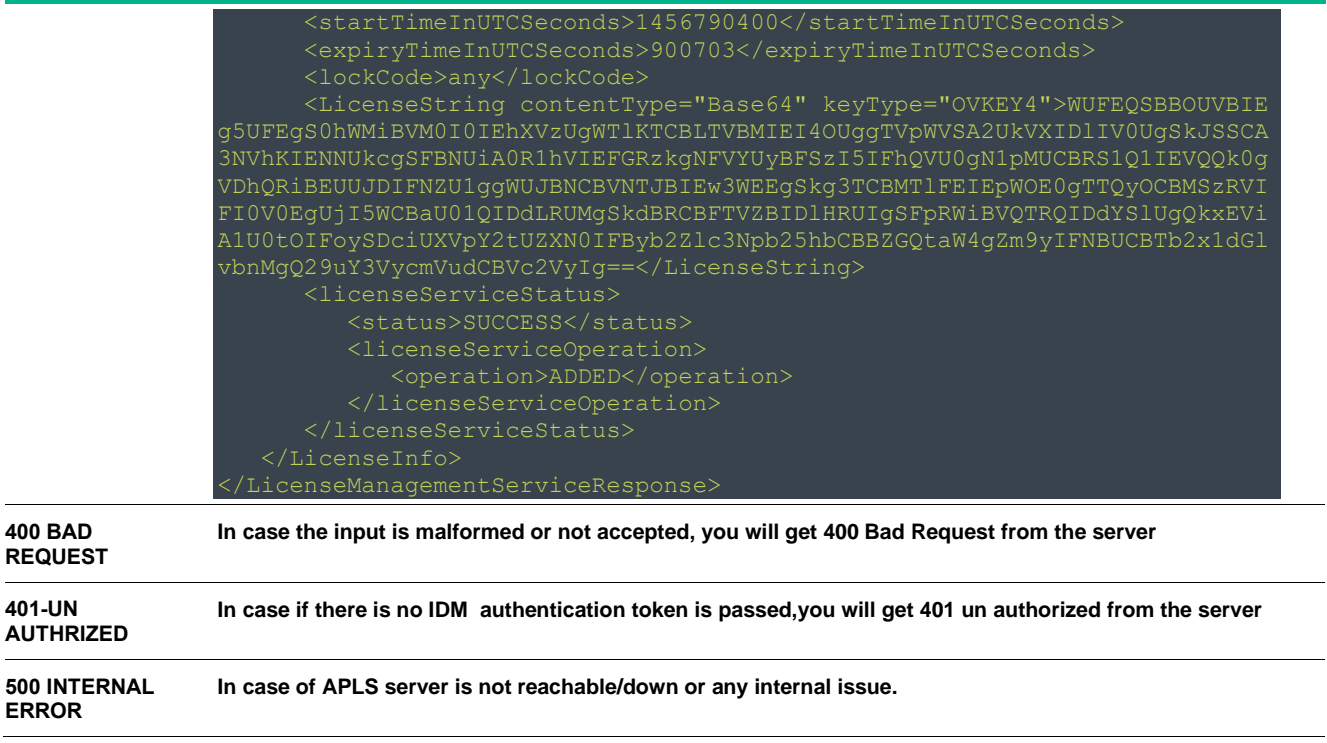

## <span id="page-16-0"></span>**Points to Note**

- It is recommended to restrict the maximum number of licenses to be added to 100, for faster response.
- Currently the request input support the media type "multipart/form-data" only. The response media can be either an xml or json based on the "Accept" header configuration in your query.
- From the above success response, you can see a license string tag which has base64 format and license key type indicates whether the license file is ovekey4/safe key. You can decode the string to verify the license.
- Also this API need to be authenticated using an IDM authentication token, please ensure you pass the "APAUTHTOKEN" for this query using the IDM authentication token.

# <span id="page-17-0"></span>**Delete Licenses**

This REST API will allow you to DELETE a list of licenses from a license management. Incase if you do not want a specific license, you can delete a license. By using this API You can delete any unused license that is displayed in the APLS View Licenses UI.

Create a HTTP DELETE request to delete the license from a given license. IDM Authentication details must be also submitted as part of HTTP request header.

- Deletion of licenses from APLS can be done in two ways: By signing in to the APLS UI. For more details how to delete license from license manager. Please refer user guide (**"Archived License (License Management Pane)"**)
- By calling the API by issuing the HTTP DELETE request to the APLMS endpoint/handler.

By calling REST API by issuing the HTTP POST request to the APLS endpoint/handler. Please read the following details for more information about how to pass POST request.

Please read the following details for more information about how to pass DELETE request.

#### **Important information**

Ensure a license(s) exists through APLMS UI in order for this rest service to successfully delete the license*.*  Please refer the user guide (**"View Licenses (License Management Pane)"**). The following is the End Point to be used with HTTP DELETE request. The request shall be in *XML* format.

### <span id="page-17-1"></span>**Request**

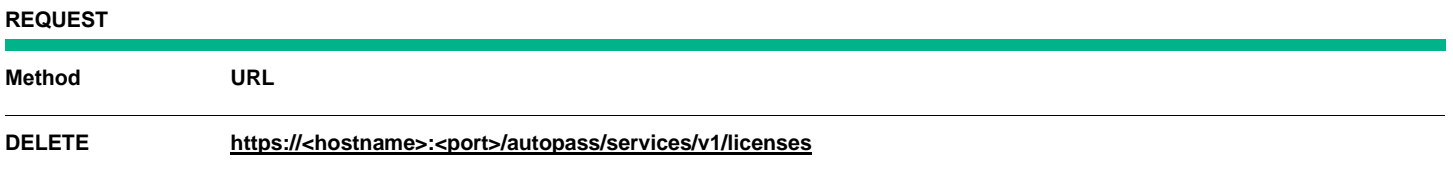

#### Sample Requests:

Use case remove license feature from a license management

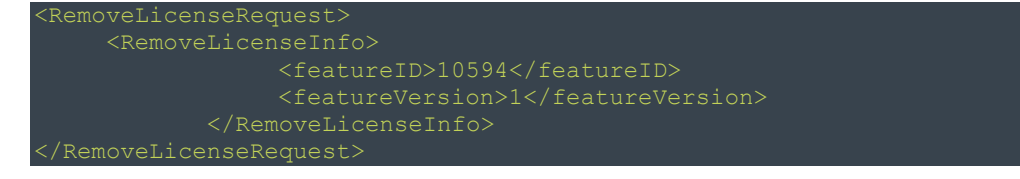

The abve request contains the media type "application/xml" as an input.

The API is called with the above xml as an input with **HTTP DELETE** method to delete the list of licenses. You can also use combination of licenseID can be used to remove licenses.

```
For example:
<RemoveLicenseRequest>
                  <featureID>10594</featureID>
```
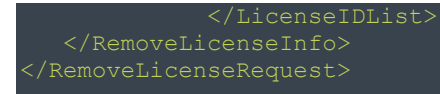

The below sample request contains the media type "application/json" as an input.

## For example:

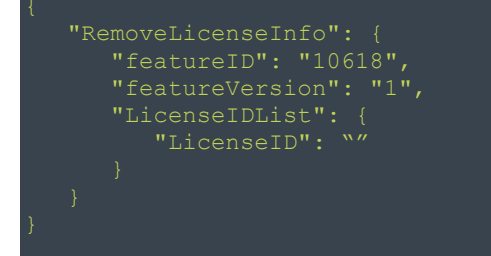

## <span id="page-18-0"></span>**Response**

The Response by default will be in XML format which contain a HTTP status code and response XML. Also the status of this call can be identified through status field of the response object which will contain SUCCESS / FAIL.

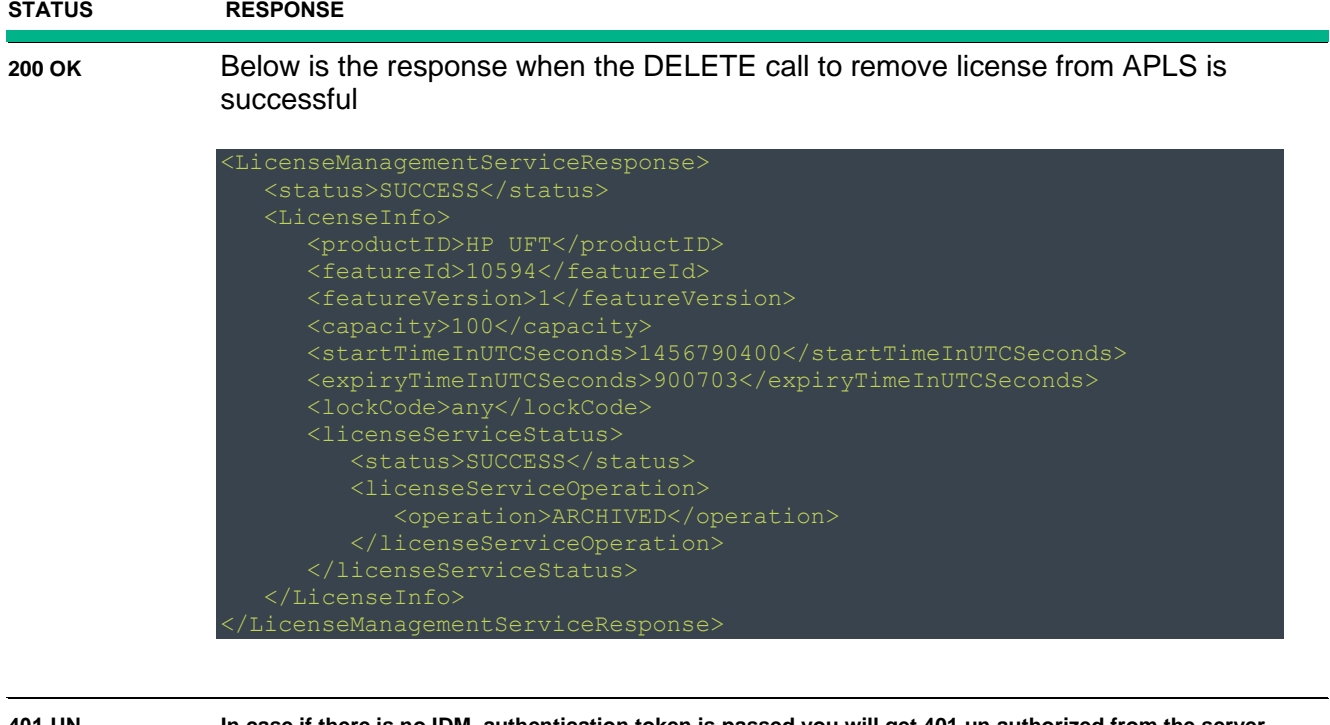

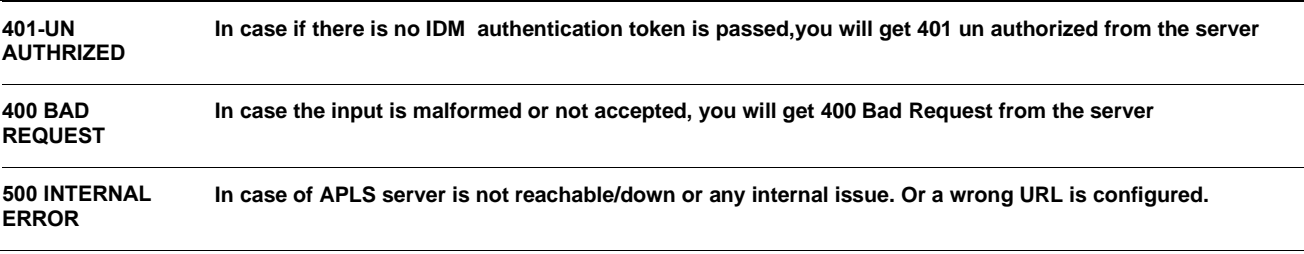

 $\overline{\phantom{0}}$ 

## <span id="page-19-0"></span>**Points to Note**

- The request input support the media type "application/xml or application/json". The response media can be either an xml or json based on the "Accept" header configuration in your query.
- Also this API need to be authenticated using an IDM authentication token, please ensure you pass the "APAUTHTOKEN" for this query using the IDM authentication token.
- From the above request, the LicenseID will get it from the core "autopassj.reportLicenseSet(lock, false)" will retun the list of licenses from APLS which you can then use license.getLicenseID() to get the licenseID which is mapped to the feature ID and feature version and pass it to above request as an input to remove any specific licenses.

# <span id="page-20-0"></span>**Get Feature Details**

This API's is to get the feature details (aggregated capacity) from APLS.The following are the 3 API's which will return the feature details aggregated information based on by passing the product information (product unique ID or combination of product ID and product version) or will return for a specific feature. Please find the below request URI's.

## <span id="page-20-1"></span>**Request**

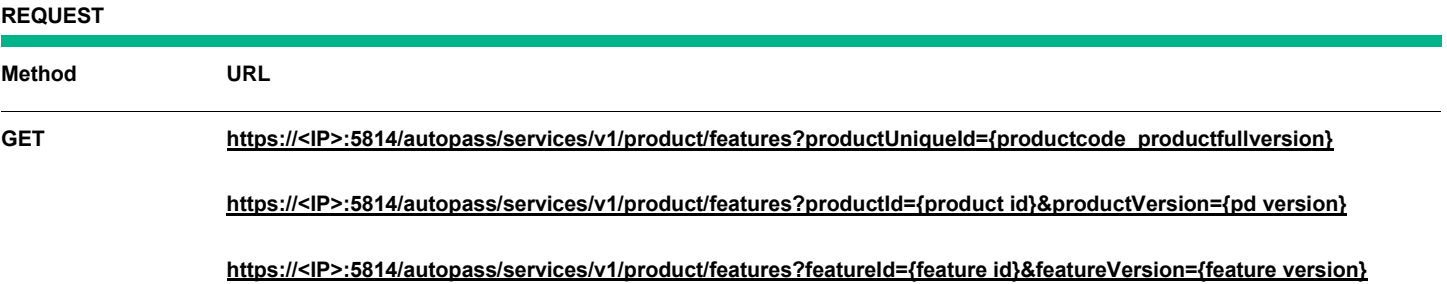

#### **@param productUniqueId:**

UniqueIdentifier for a given product. Format for the value looks like productcode productfullversion. Product code and product version values can be found in the PD file.

#### **@param productId:**

Product code of the product as identified in the Product Definition file. This field is mandatory.

#### **@param productVersion:**

Version of the product as identified in the Product Definition file. This field is mandatory.

Note: The combination of the Product Code and Product Version is unique.

#### **@param featureId:**

The specific feature number for each feature of the selected product.

#### **@param featureVersion:**

The version number of the feature (without the feature ID).

The below two query params are optional and can be used along with all the above three URLs. Both lockType and lockValue should be use together and will retrieve the feature details based on the lock values passed. By default wild carded lock values will be used to retrieve the feature details.

#### **@param lockType**

The lock type for which the feature details are to be retrieved. It is one of the following options,

- 1 IP Address
- 4 Device ID

#### **@param lockValue**

The lock value for which the licenses for a feature are to be retrieved. For e.g., Say lockType is 1, lockValue can be 16.12.36.3.

The API is called with the above information as an input with **HTTP GET** method to get the feature details from APLMS.

#### **Important information**

Ensure a product definition file(s) exists through APLS pdfile location folder or feature details exists through APLS view license page in order for this rest service to successfully get the aggregated details*.* 

## <span id="page-21-0"></span>**Response**

The Response by default will be in XML format. The status of this call can be identified through *status* field of the response object which will contain SUCCESS / PARTIAL SUCCESS / FAIL. Below is the response incase if any one of the above API's request to get feature details are successful.

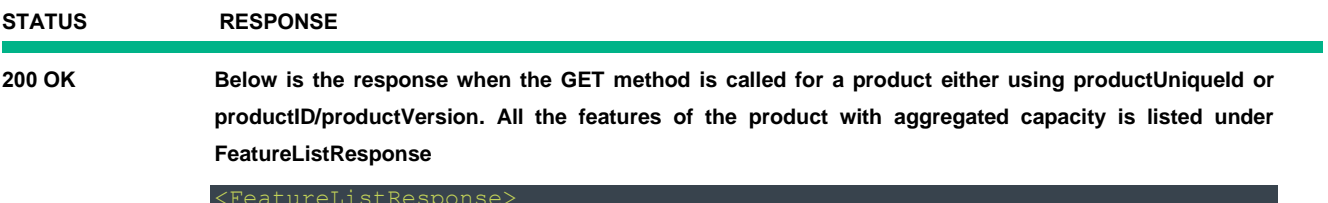

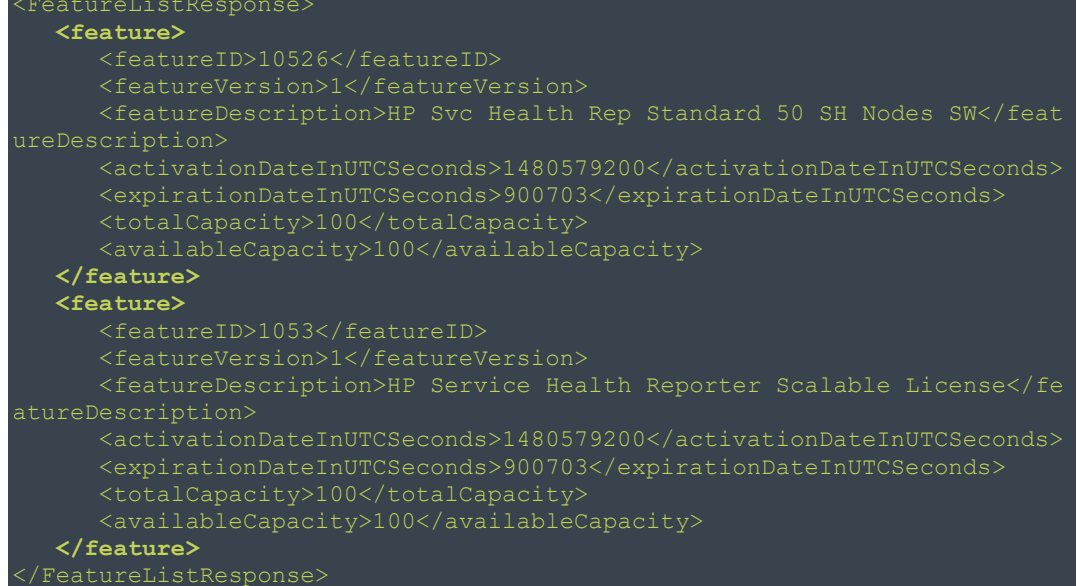

200 OK **Below is the response when the GET method is called for a specifie feature using featureld and featureVersion. The aggregated capacity fo the feature is listed under FeatureResponse**

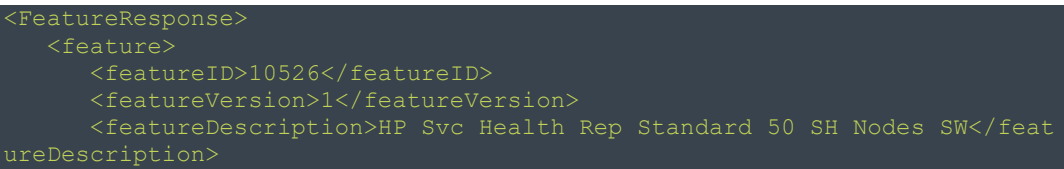

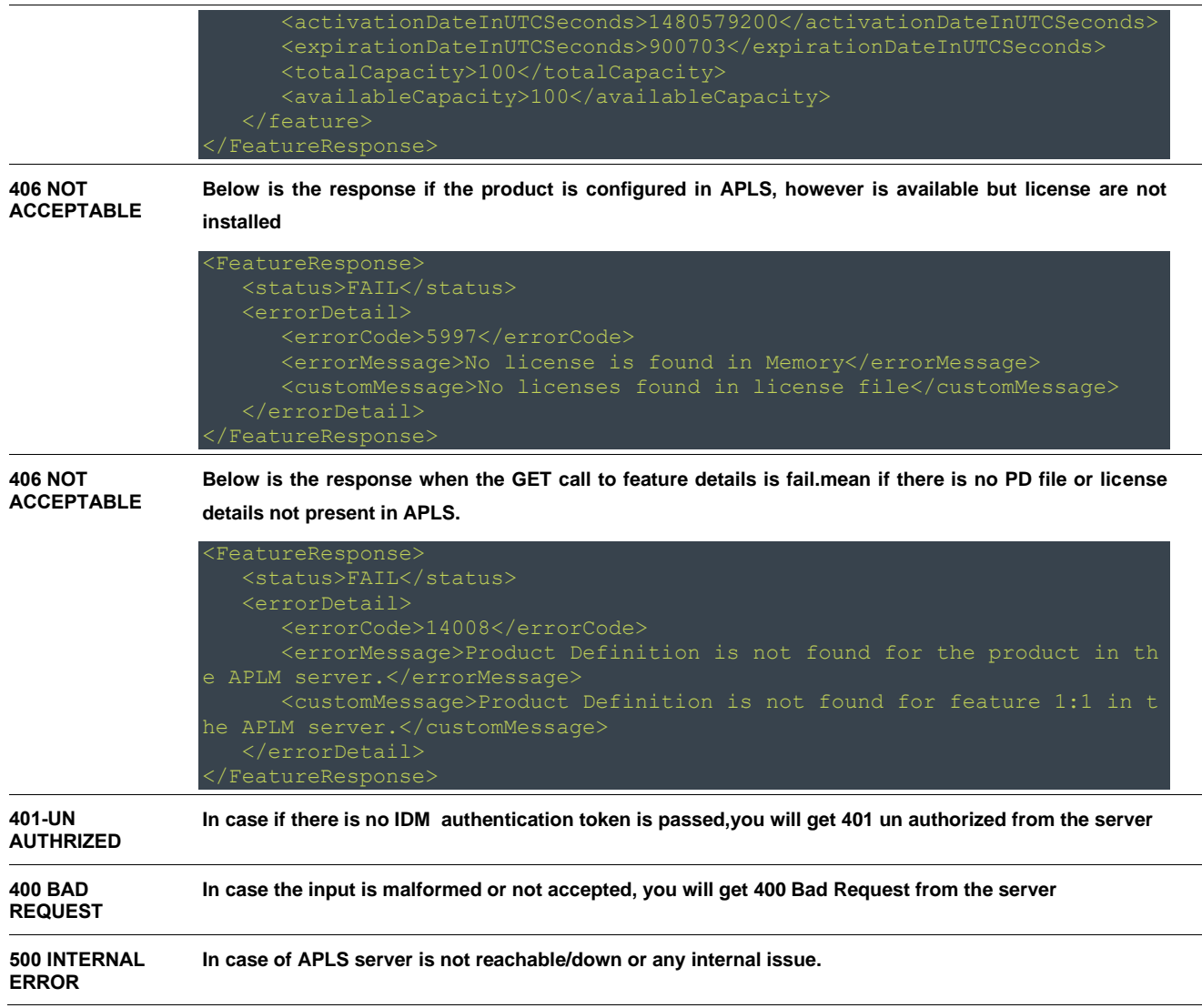

## <span id="page-22-0"></span>**Points to Note**

- The response media can be either an xml or json based on the "Accept" header configuration in your query.
- Also all the above 3 API's need to be authenticated using an IDM authentication token, please ensure you pass the "APAUTHTOKEN" for this query using the IDM authentication token.

# <span id="page-22-1"></span>**Get Product Feature Details**

This API is used to get the list of feature details and the list of feature license key details for the requested product definition file id and product details from APLS.

<span id="page-22-2"></span>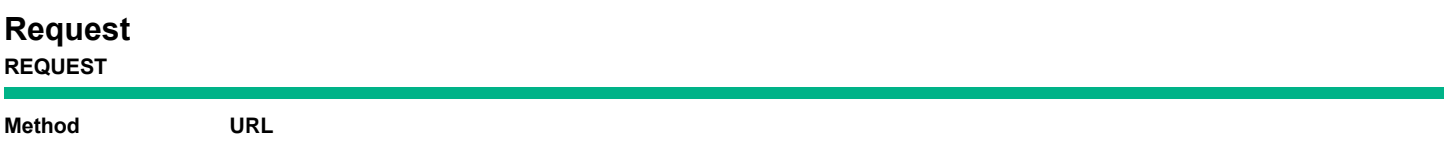

#### **@param pdfId:**

Product Definition file identifier.

#### **@param pdfVersion:**

Product Definition file version.

#### **@param productId:**

Product code of the product as identified in the Product Definition file.

#### **@param productVersion:**

Version of the product as identified in the Product Definition file. This field is mandatory.

Note: The combination of the Product Code and Product Version is unique.

## **Important information**

Ensure a product definition file(s) exists through APLS pdfile location folder or feature details exists through APLS view license page

#### <span id="page-23-0"></span>**Response**

The Response by default will be in XML format. The status of this call can be identified through *status* field of the response object which will contain SUCCESS / PARTIAL SUCCESS / FAIL. Below is the response for the above API request to get product feature details from the server.

## **STATUS RESPONSE 200 OK** <?xml version="1.0" encoding="UTF-8" standalone="yes"?> <ProductFeature> <Product> <productId>HPUFT</productId> <version>12.50</version> <releaseDate>0</releaseDate> <entitlementRequiredIndicator>true</entitlementRequiredIndicator> <ProductFeatureList> <Feature> <description>QuickTest Pro Stingray Add-in Concurrent Use r</description> <licenseModel>FLOATING</licenseModel> <isClockTamperingDetectionEnabled>true</isClockTamperingD etectionEnabled> <commuterstatus>ADMIN ALLOWED</commuterstatus> <commuternoofdays>30</commuternoofdays>

```
 </Feature>
             <Feature>
                  <featureId>10612</featureId>
                 <version>1</version>
                 <description>QuickTest Pro Siebel Add-in Concurrent User<
                 <isClockTamperingDetectionEnabled>true</isClockTamperingD
etectionEnabled>
                 <commuterstatus>ADMIN ALLOWED</commuterstatus>
                 <commuternoofdays>30</commuternoofdays>
             </Feature>
         <machineDetails>
                 <ipAddresses>172.17.0.4</ipAddresses>
                <ipAddresses>127.0.0.1</ipAddresses>
                 <ipAddresses>fe80:0:0:0:42:acff:fe11:4%eth0</ipAddresses>
             </ipAddressList>
         </machineDetails>
     </Product>
     <LicensedFeatureList>
         <FeatureInfo>
             <featureId>10622</featureId>
             <featureVersion>1</featureVersion>
             <featureDescription>QuickTest Pro PeopleSoft Add-in Concurren
             <TotalCapacity>0</TotalCapacity>
             <AvailableCapacity>0</AvailableCapacity>
             <TotalUsedCapacity>0</TotalUsedCapacity>
             <FirstExpiryDate>900703</FirstExpiryDate>
             <LastExpiryDate>900703</LastExpiryDate>
             <licenseModelType>FLOATING</licenseModelType>
             <associatedLicenseList>
                 <license>
                     <LicenseId>95c5807d-8695-42e7-9922-d1ebcf1f6ed9</Lice
nseId>
encoding="UTF-8" standalone="yes"?>
< / RAW_LICENSE_KEY&gt; ] ] & gt; </ rawKey>
                      <rawKeyContentType>XML</rawKeyContentType>
                      <keyType>SafeKey</keyType>
                    <capacity>100</capacity>
                    <startDate>1489795200</startDate>
                    <endDate>900703</endDate>
                    <durationDays>-1</durationDays>
                    <ltu>1</ltu>
                     <graceCapacity>-1</graceCapacity>
iod>
                     <skuInfo>HP UFT</skuInfo>
                    <licenseKeyPurpose>For EPR Customers</licenseKeyPurpo
se>
```
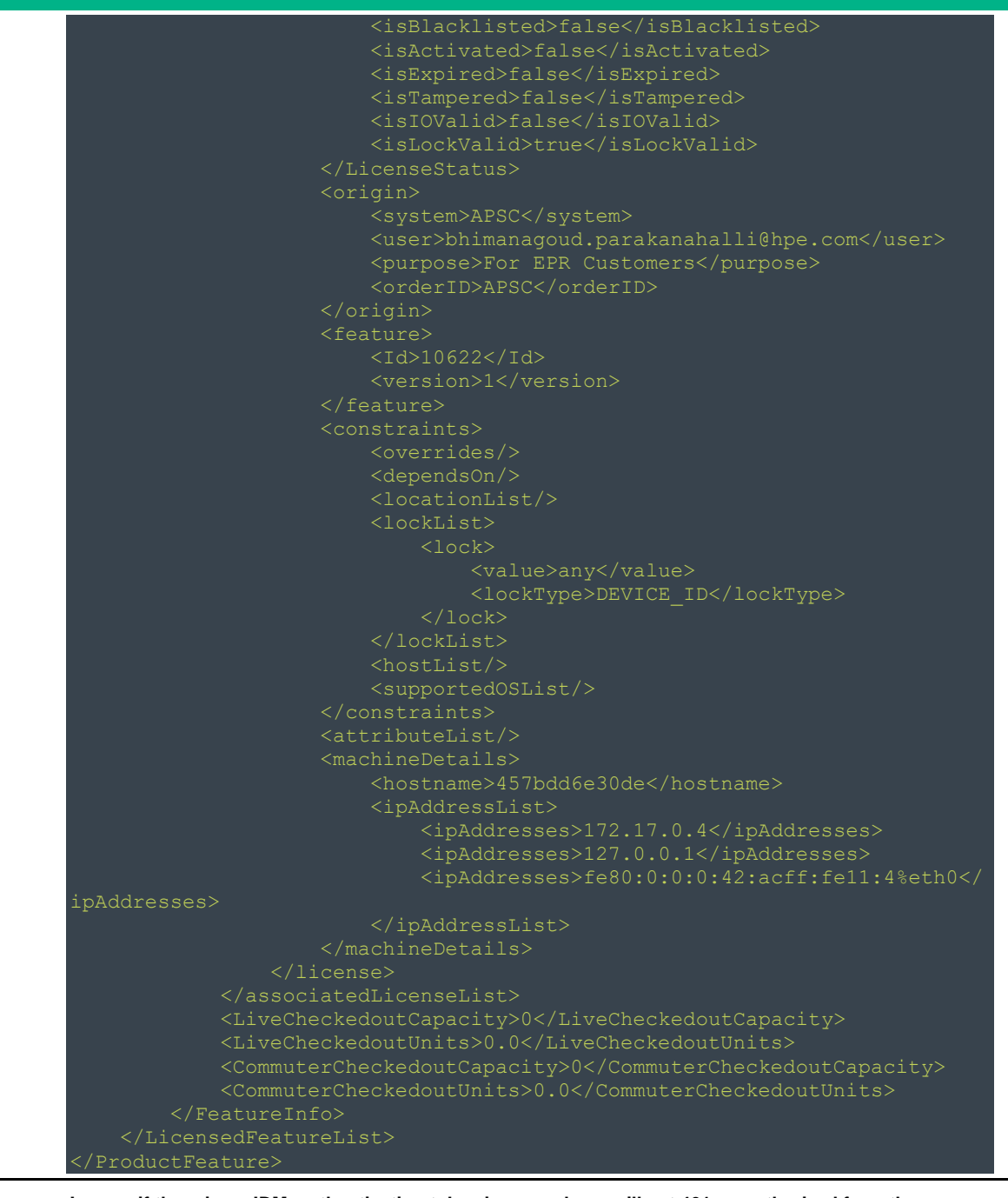

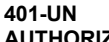

**In case if there is no IDM authentication token is passed,you will get 401 un authorized from the server**

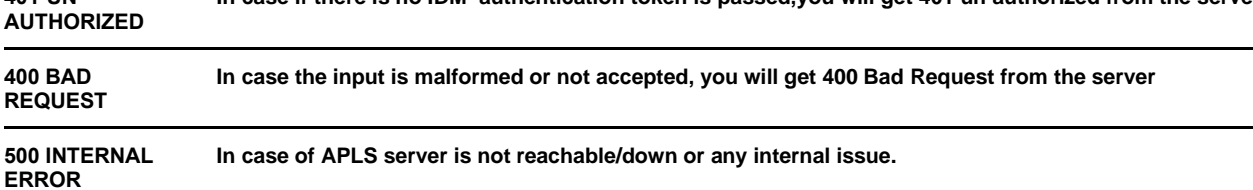

## <span id="page-25-0"></span>**Points to Note**

• The response media can be either an xml or json based on the "Accept" header configuration in your query.

• The above API need to be authenticated using an IDM authentication token, please ensure you pass the "APAUTHTOKEN" for this query using the IDM authentication token.

# <span id="page-26-0"></span>**Reservation Pool Users**

## <span id="page-26-1"></span>**Member Attributes**

Member attributes should be passed when user call the API with *POST or DELETE methods* which contains *four attributes* data. Refer user guide for more details (**"Client User Management"**) Refer the below table to understand member attributes for a given reservation pool:

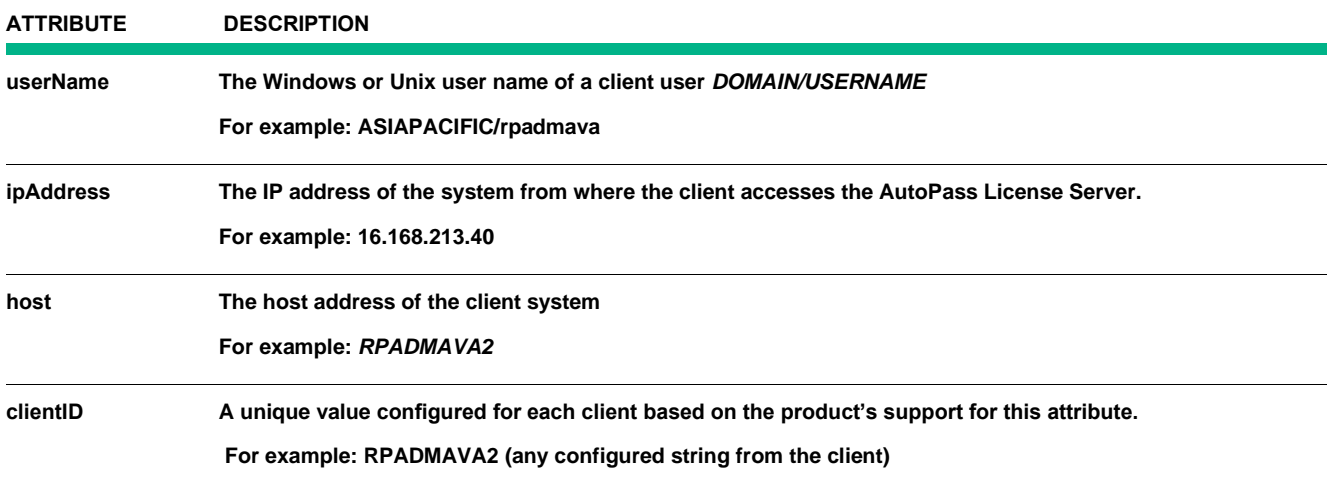

**Point to Note:**

- The above four attributes can be encompassed as *<userNameList>, <ipAddressList>,<hostList>, </clientIDList>*, these lists are grouped under **"<members>"**
- The above attributes will be used to "Add/Delete/Get" member details from a reservation pool

## <span id="page-26-2"></span>**Create Reservation Pool Members**

This REST API will allow to add a list of members to already created reservation pool.

Adding members to APLS reservation pool can be done in two ways,

- By signing in *APLS UI as an administrator*. For more details how to create a pool and add users to a client pool please refer user guide (**"How to Manage Client User Access"**)
- By calling REST API by issuing the *HTTP POST* request to the *APLS endpoint/handler*. Please read the following details for more information about how to pass *POST request*.

## **Important information**

Create a reservation pool through APLS UI in order for this rest service to successfully add the members*.* Please refer the user guide (**"Add a user pool"**).

<span id="page-27-0"></span>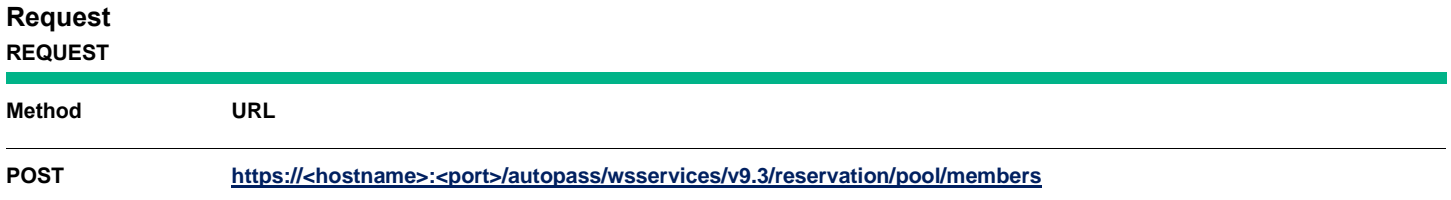

#### **Request Examples:**

• Use case: Add a list of domain users name to a pool.

```
 <name>Development</name>
   <members>
          <userNameList>
               <userName>ASIAPACIFIC/rpadmava</userName>
              <userName>ASIAPACIFIC/ramana</userName>
          </userNameList>
 </members>
```
The above request contains the media type "application/xml" as an input.

The API is called with the above xml as an input with **HTTP POST** method to create the list of members for the pool.

You can also use combination of userName, ipAddress, host and clientID can be used to add to the reservation pool.

For example:

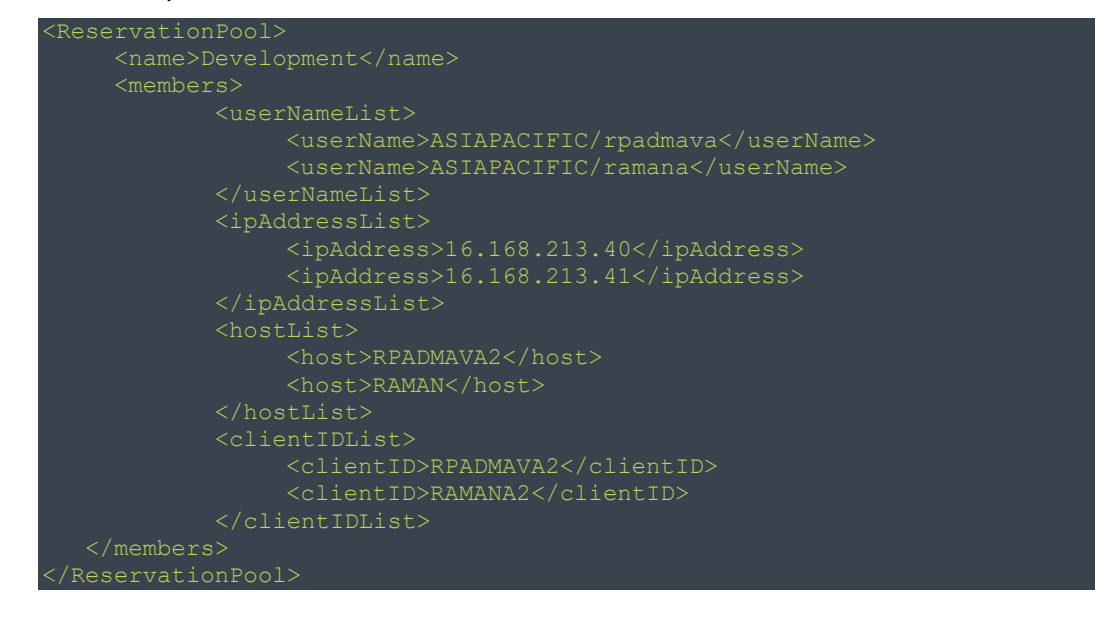

To understand when we need to add a list of various other information, please check the "Client User Management" section in the APLS user guide.

#### <span id="page-27-1"></span>**Response**

The Response by default will be in *XML* format. The status of this call can be identified through *status* field of

the response object which will contain SUCCESS / PARTIAL SUCCESS / FAIL. If the API request to add members are successful, the members will be added to the specified pool in APLS *UI* ->*Reservation Management.*

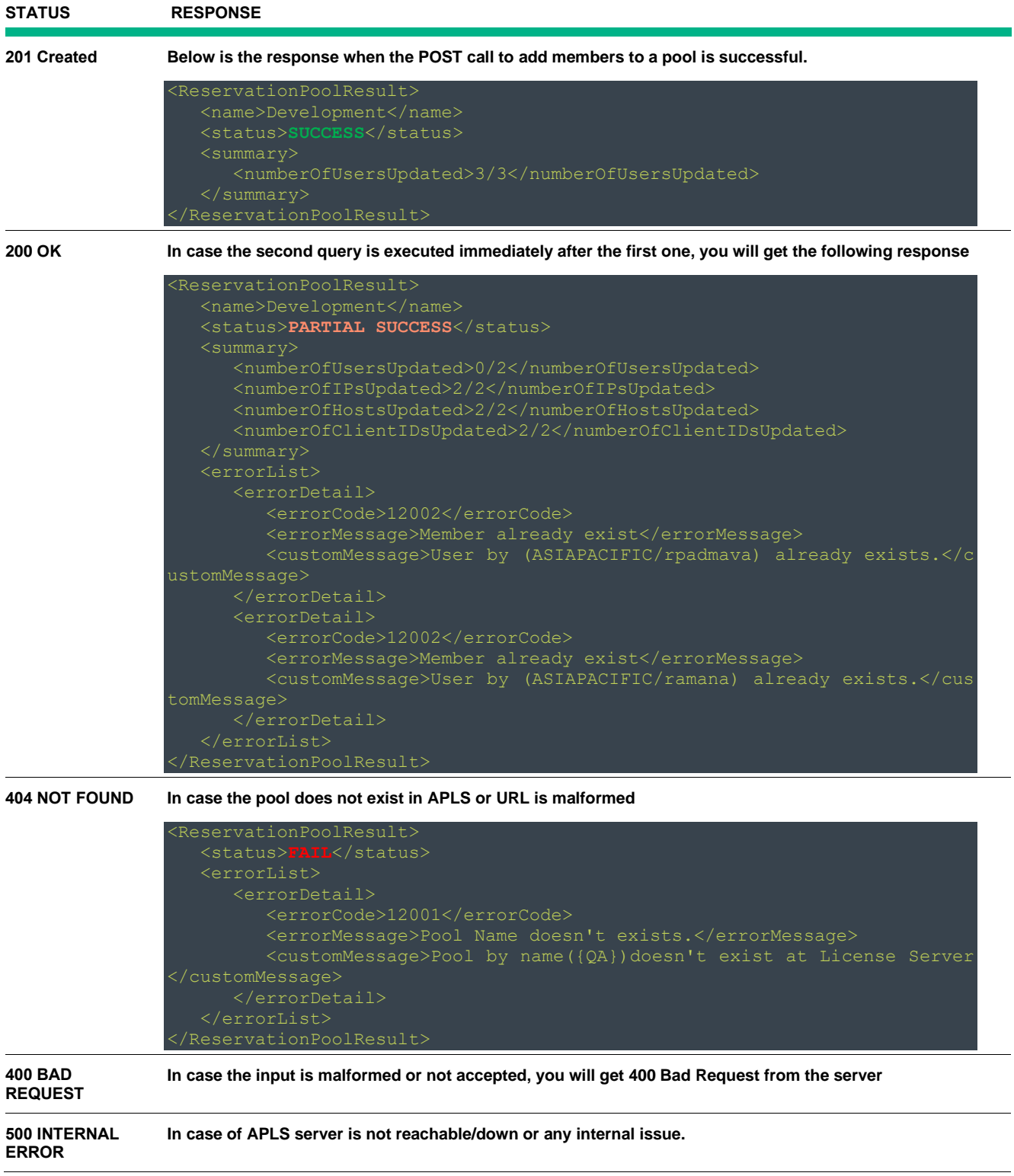

#### <span id="page-29-0"></span>**Points to note**

- It is recommended to restrict the maximum number of members to be added to 100, for faster response.
- Currently the request input support the media type "application/xml" only. The response media can be either an xml or json based on the "Accept" header configuration in your query.
- Also only APLS admin users are authorized to execute this query, please ensure you pass the "Authorization" for this query using the admin users in APLS.
- Pool name is case sensitive.

## <span id="page-29-1"></span>**Retrieve Pool Member List**

This API will get the member values such as *User Name, IP Address, Host ID and Client ID* for a given Pool name.

<span id="page-29-2"></span>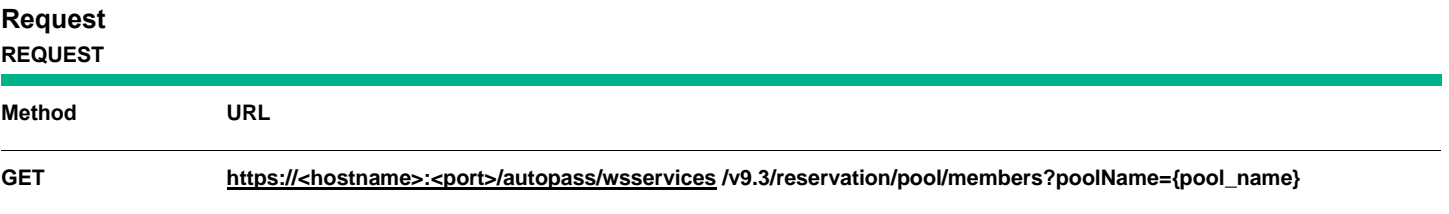

#### **@param** poolName**:**

Reservation pool as configured in Reservation Management -> Pool Management of AutoPass License Server. For more details to get the {pool\_name}, please refer the user guide **("Pool Management Tab").**

#### <span id="page-29-3"></span>**Response**

Response by default will be in the *XML format* which contains *HTTP* status code and member values for a given reservation pool name. Also the status of this call can be identified through status field of the response object which will contain SUCCESS / FAIL.

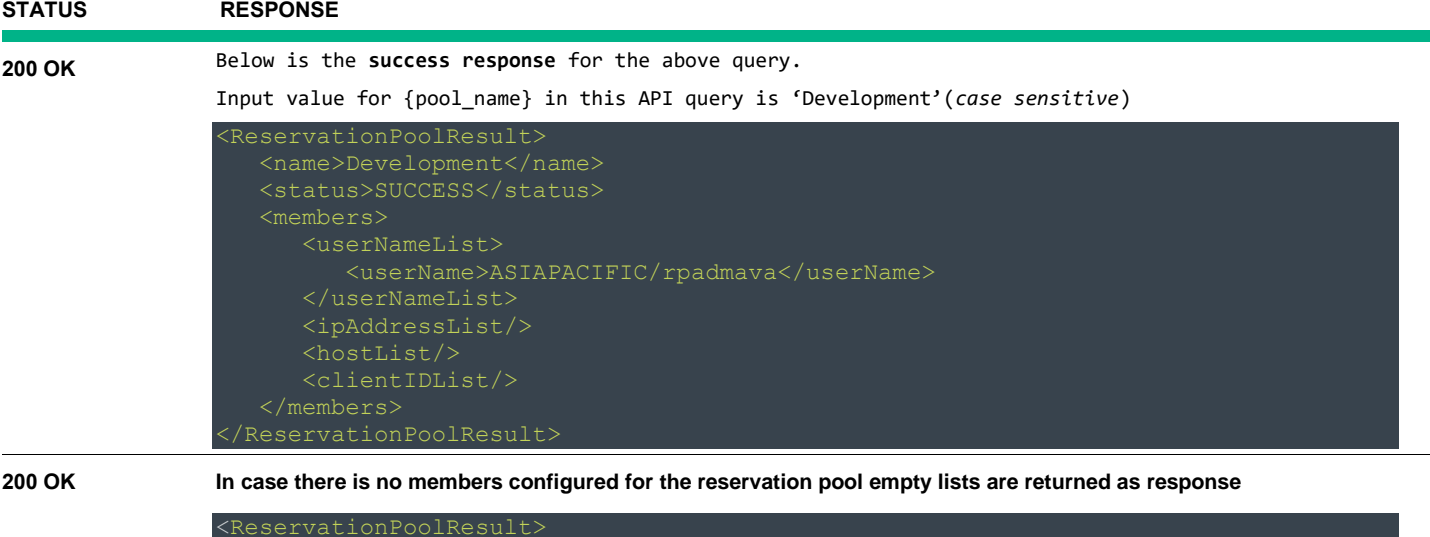

```
 <name>Development</name>
    <ipAddressList/>
```
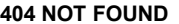

**404 NOT FOUND Below response if the pool name is incorrect (Pool name does not exist)** 

```
 <customMessage>Pool by name ({quality assurance}) doesn't exist at Licens
e Server</customMessage>
   </errorList>
```
**400 BAD REQUEST In case the input is malformed or not accepted, you will get 400 Bad Request from the server 500 INTERNAL ERROR In case of APLS server is not reachable/down or any internal issue.** 

#### <span id="page-30-0"></span>**Points to note**

- The other format supported for response is JSON
- Pool name is case sensitive.

## <span id="page-31-0"></span>**Delete Reservation Pool Members**

This REST API will allow you to DELETE a list of member from a reservation pool.

Create a *HTTP DELETE* request to delete the attribute values from a given Pool Name. Authentication details must be also submitted as part of *HTTP* request header.

Deletion of members from APLS reservation pool can be done in two ways,

- By signing in to the *APLS UI*. For more details how to remove client user attributes from pool. Please refer user guide (**"How to Manage Client User Access"**)
- By calling the API by issuing the *HTTP DELETE* request to the *APLS* endpoint/handler.

By calling REST API by issuing the *HTTP POST* request to the *APLS endpoint/handler*. Please read the following details for more information about how to pass *POST request*.

Please read the following details for more information about how to pass DELETE request.

## **Important information**

Ensure a reservation pool exists through APLS UI in order for this rest service to successfully delete the members*.* Please refer the user guide (**"Remove a client user's attribute from a pool"**).

The following is the End Point to be used with *HTTP DELETE* request. The request shall be in *XML* format.

# <span id="page-31-1"></span>**Request REQUEST Method URL DELETE https://<hostname>:<port>/autopass/wsservices/v9.3/reservation/pool/members**

## Sample Requests:

Use case remove list of domain users from a pool

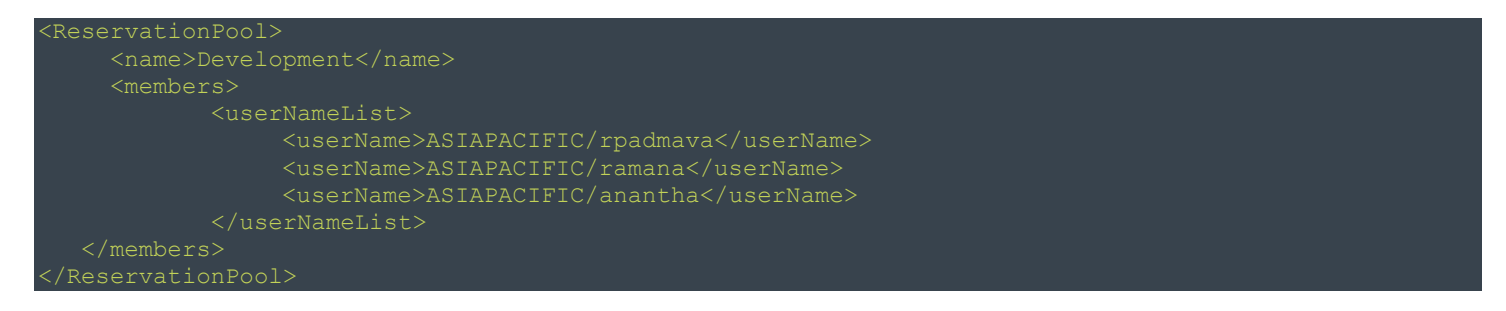

The above request contains the media type "application/xml" as an input.

The API is called with the above xml as an input with **HTTP DELETE** method to delete the list of members for the pool.

You can also use combination of username, ipAddress, host and clientID can be used to add to the reservation pool.

For example:

```
<name>Development</name>
 <members>
             <userName>ASIAPACIFIC/rpadmava</userName>
        <ipAddressList>
             <ipAddress>16.168.213.40</ipAddress>
        </hostList>
        <clientIDList>
             <clientID>RPADMAVA2</clientID>
```
#### <span id="page-32-0"></span>**Response**

The Response by default will be in *XML* format which contain a *HTTP* status code and response XML.

Also the status of this call can be identified through status field of the response object which will contain SUCCESS / FAIL.

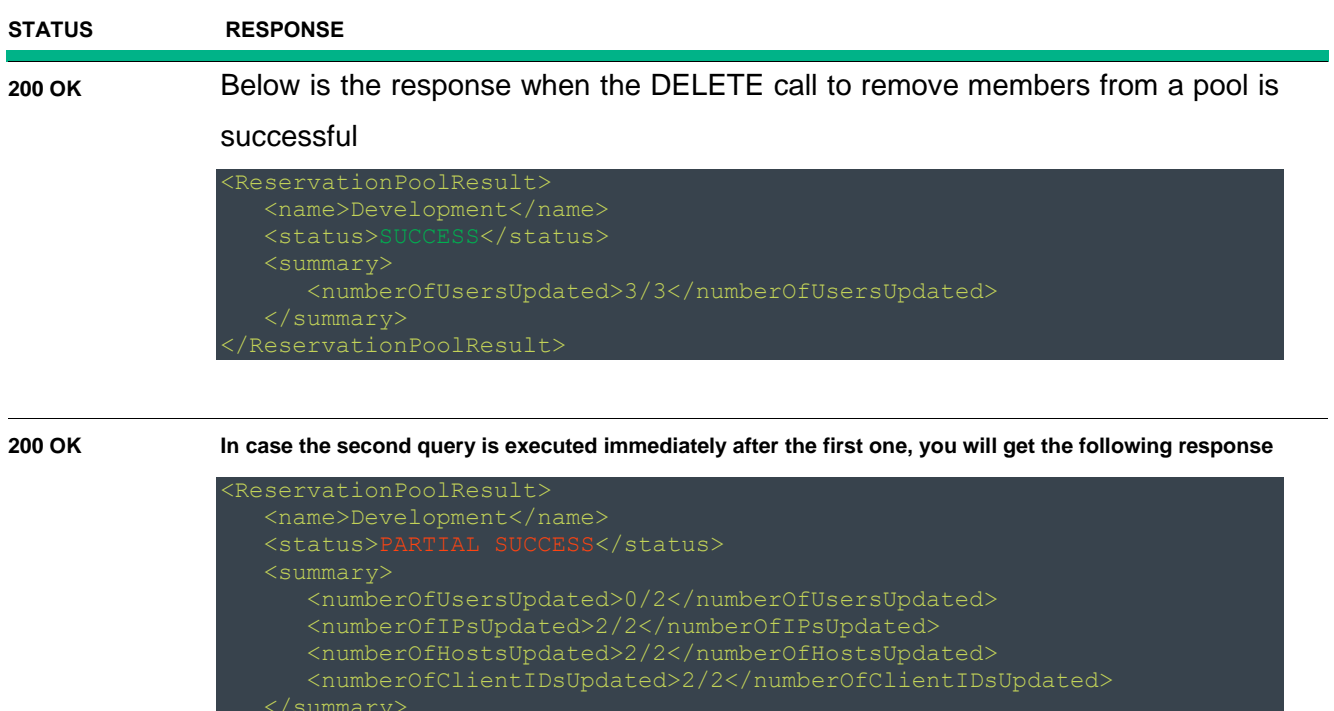

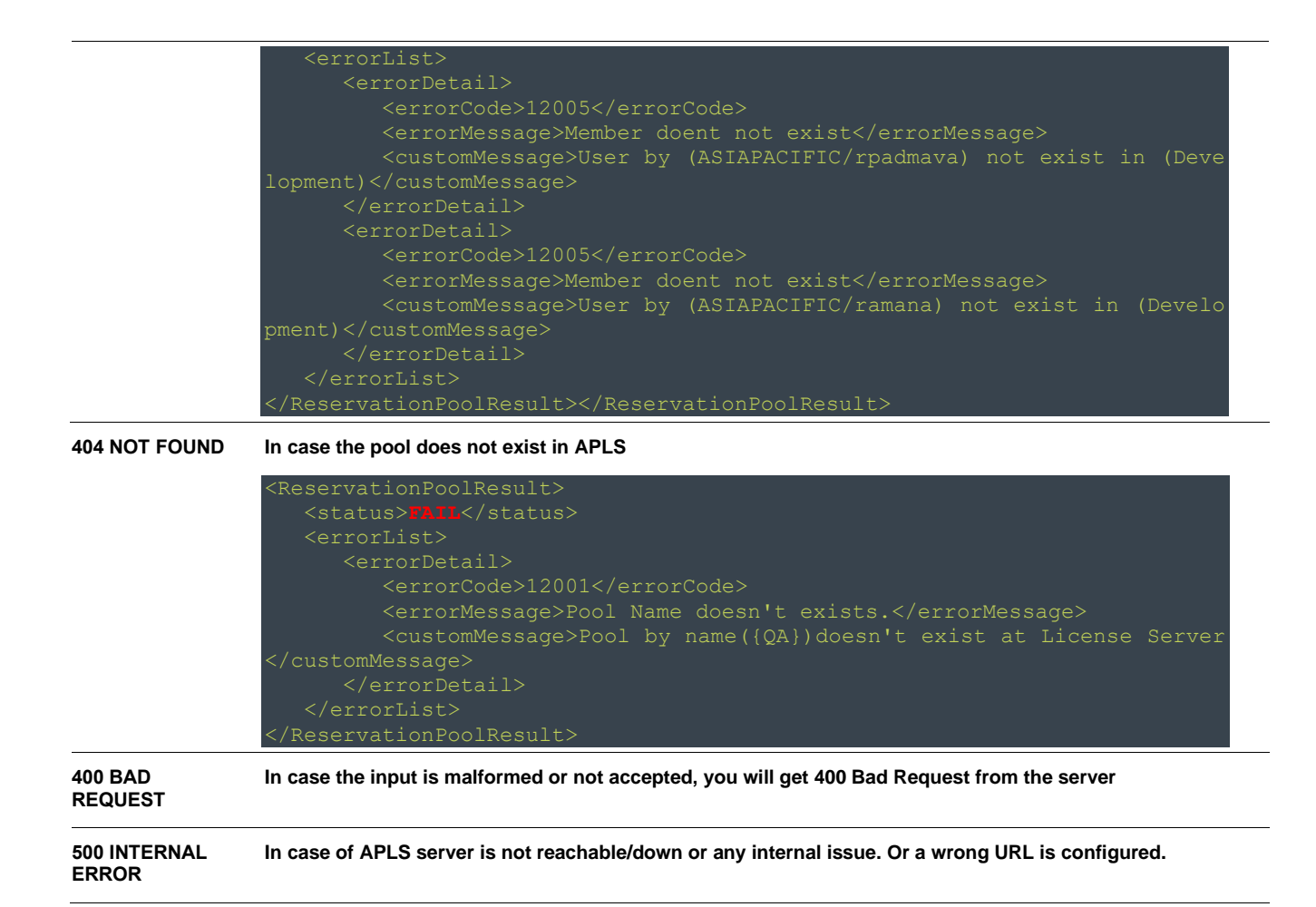

#### <span id="page-33-0"></span>**Points to note**

- It is recommended to restrict the total number of member values deleted to 100 for faster response.
- Currently the request input support the media type "application/xml" only. The response media can be either an xml or json based on the "Accept" header configuration in your query.
- Also only APLS admin users are authorized to execute this query, please ensure you pass the "Authorization" for this query using the admin users in APLS.
- Pool name is case sensitive.

# <span id="page-34-0"></span>**License Usage**

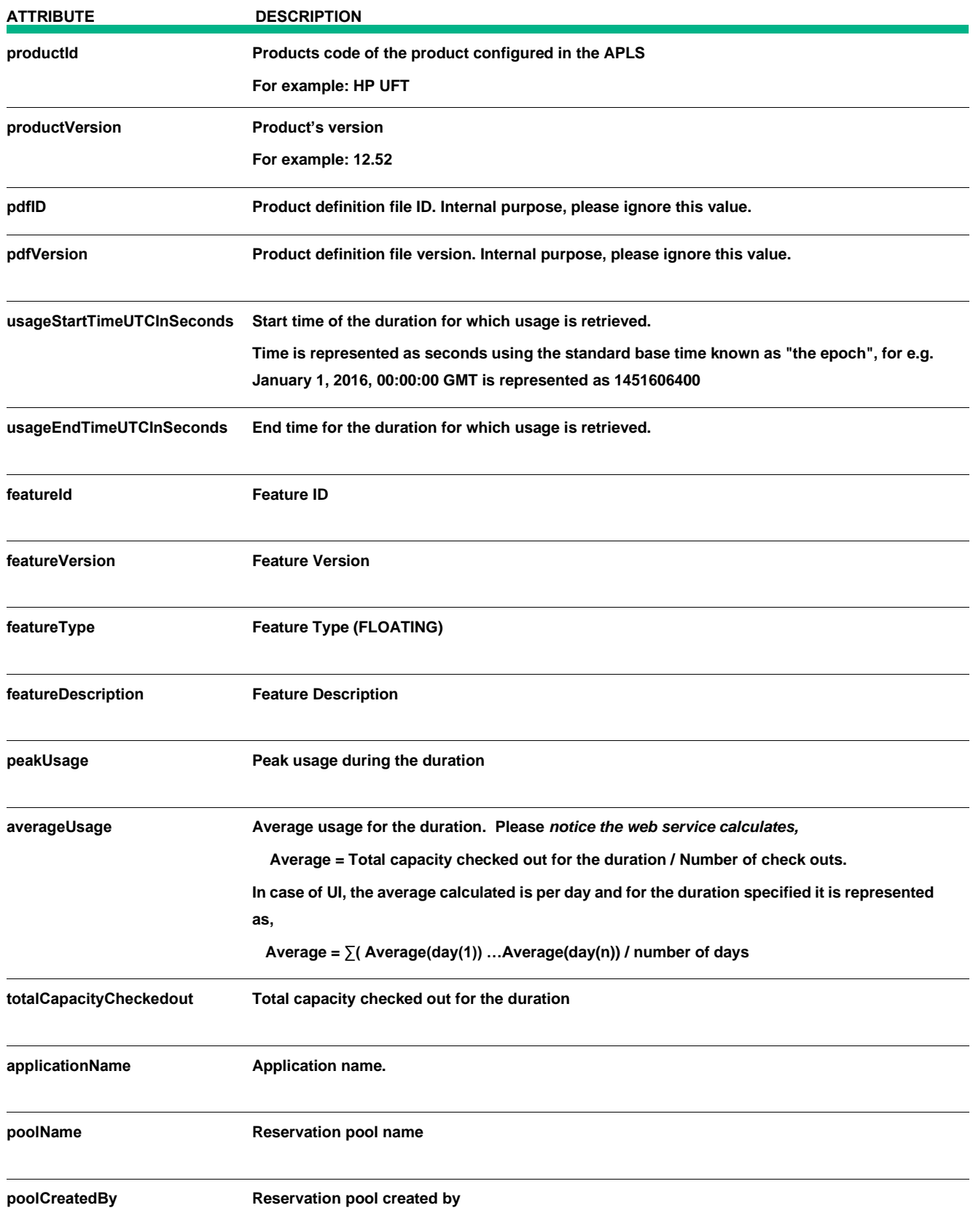

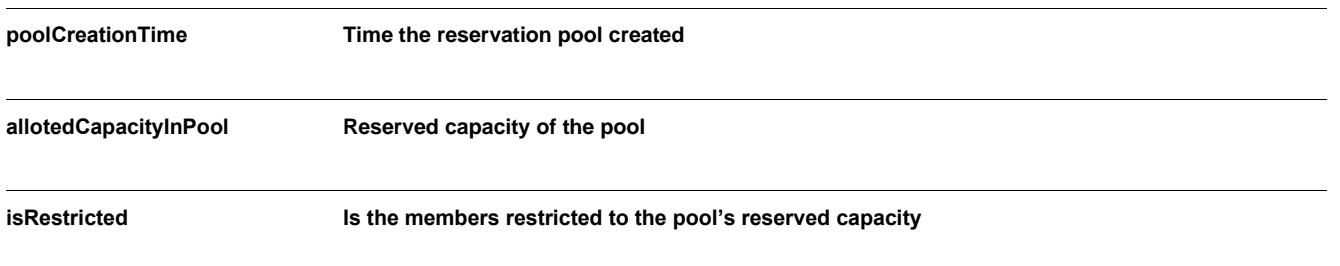

#### **Points to note:**

• The above attributes are encompassed such as PoolFeatureUsage, ApplicationUsage, and ProductFeaturePeakUsage in case of XML media type, based on the REST API

## <span id="page-35-0"></span>**Retrieve Feature Usage**

This REST API allows a developer to retrieve the usage for a Feature.

<span id="page-35-1"></span>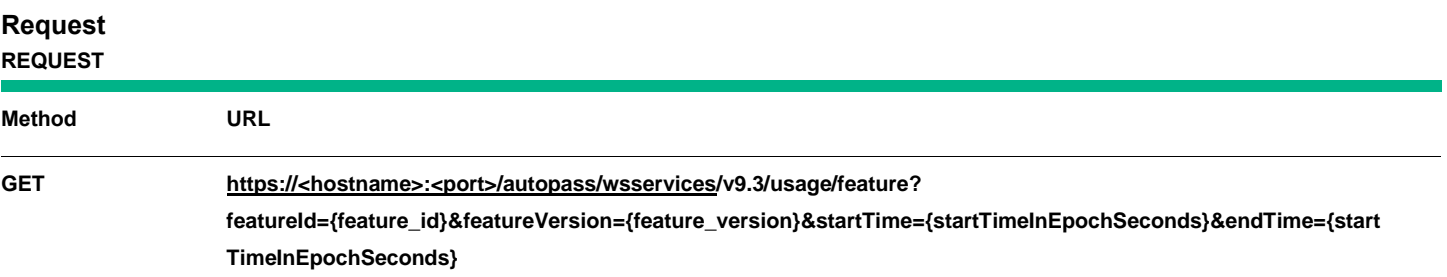

#### **@param** featureId:

Identifier of the feature for which usage is to be retrieved. Please refer to "License Usage" pane in APLS to identify the {feature\_id} of the feature

#### **@param** featureVersion:

Version of the feature for which the usage is to be retrieved. Please refer the same "License Usage" pane in APLS to identify the {feature\_version} of the feature

#### **@param** startTime:

Start time of the duration for which the usage is to be retrieved. Time is represented as seconds using the standard base time known as "the epoch", for e.g. January 1, 2016, 00:00:00 GMT is represented as 1451606400

#### **@param** endTime:

End time of the duration for which the usage is to be retrieved. Time is represented as seconds using the standard base time known as "the epoch", for e.g. January 1, 2016, 00:00:00 GMT is represented as 1451606400

## Points to note:

By default, the response mediate type is of XML formation; however all GET APIs supports *JSON* format as well. To generate JSON the request's Accept header should have application/json.

## <span id="page-36-0"></span>**Response**

Response by default will be in the *XML format* which contains *HTTP* status code and usage for a given feature and duration.

Also the status of this call can be identified through status field of the response object which will contain SUCCESS / FAIL.

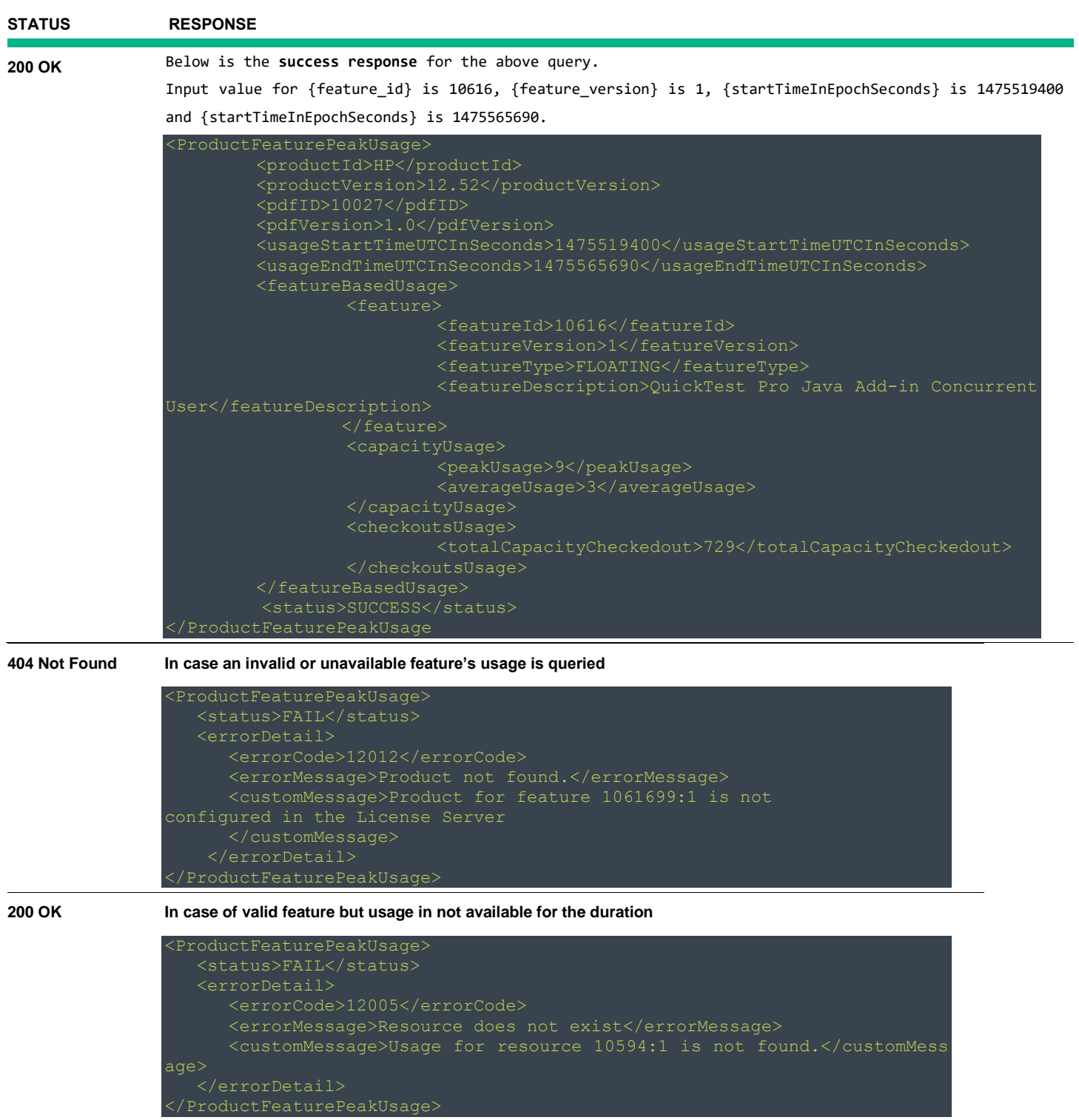

#### <span id="page-37-0"></span>**Points to note**

If client time out is set to 60 seconds and there are more than 1500 license transactions during the specified period, the response may timeout. Please ensure you increase the connection and read timeout in this case

## <span id="page-37-1"></span>**Retrieve Reservation Pool Usage**

This REST API allows a developer to retrieve the usage for a reservation pool.

<span id="page-37-2"></span>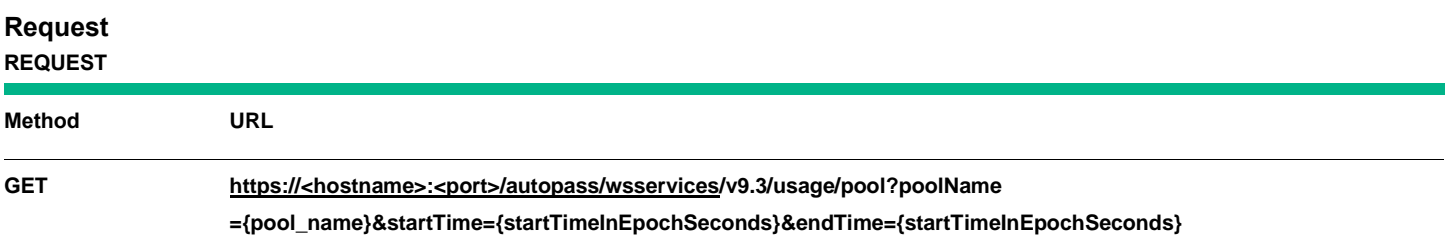

#### **@param** poolName:

Reservation pool as configured in Reservation Management -> Pool Management of AutoPass License Server. For more details to get the {pool\_name} information, please refer the user guide **("Pool Management Tab").** *Pool name is case sensitive*. To retrieve usage for the common pool, specify "*Common Pool*" (case insensitive)

#### **@param** startTime:

Start time of the duration for which the usage is to be retrieved. Time is represented as seconds using the standard base time known as "the epoch", for e.g. January 1, 2016, 00:00:00 GMT is represented as 1451606400

#### **@param** endTime:

End time of the duration for which the usage is to be retrieved. Time is represented as seconds using the standard base time known as "the epoch", for e.g. January 1, 2016, 00:00:00 GMT is represented as 1451606400

#### Points to note:

By default, the response mediate type is of XML formation; however all GET APIs supports *JSON* format as well. To generate JSON the request's Accept header should have application/json.

#### <span id="page-37-3"></span>**Response**

Response by default will be in the *XML format* which contains *HTTP* status code and usage for a given feature

and duration.

Also the status of this call can be identified through status field of the response object which will contain SUCCESS / FAIL.

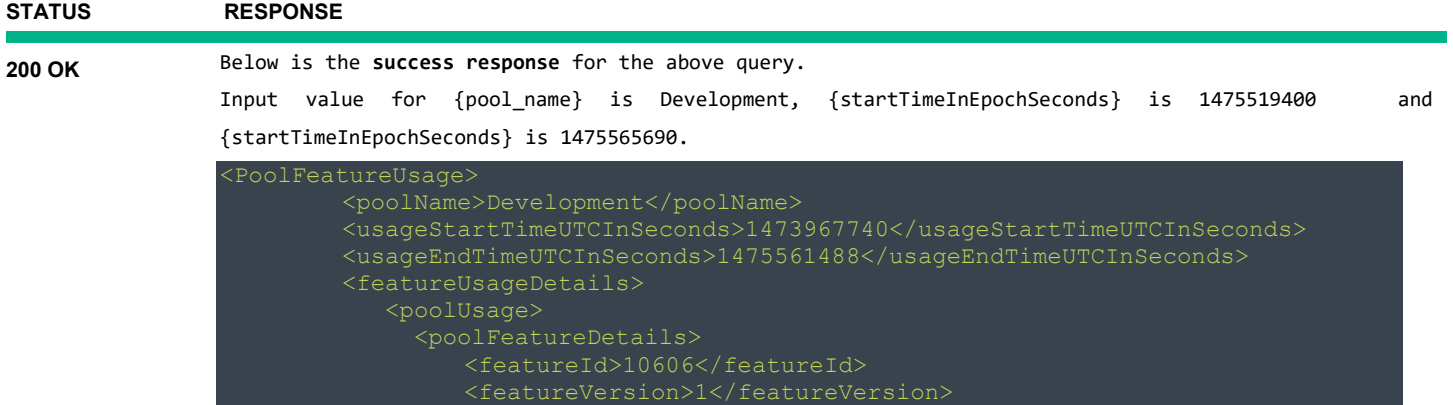

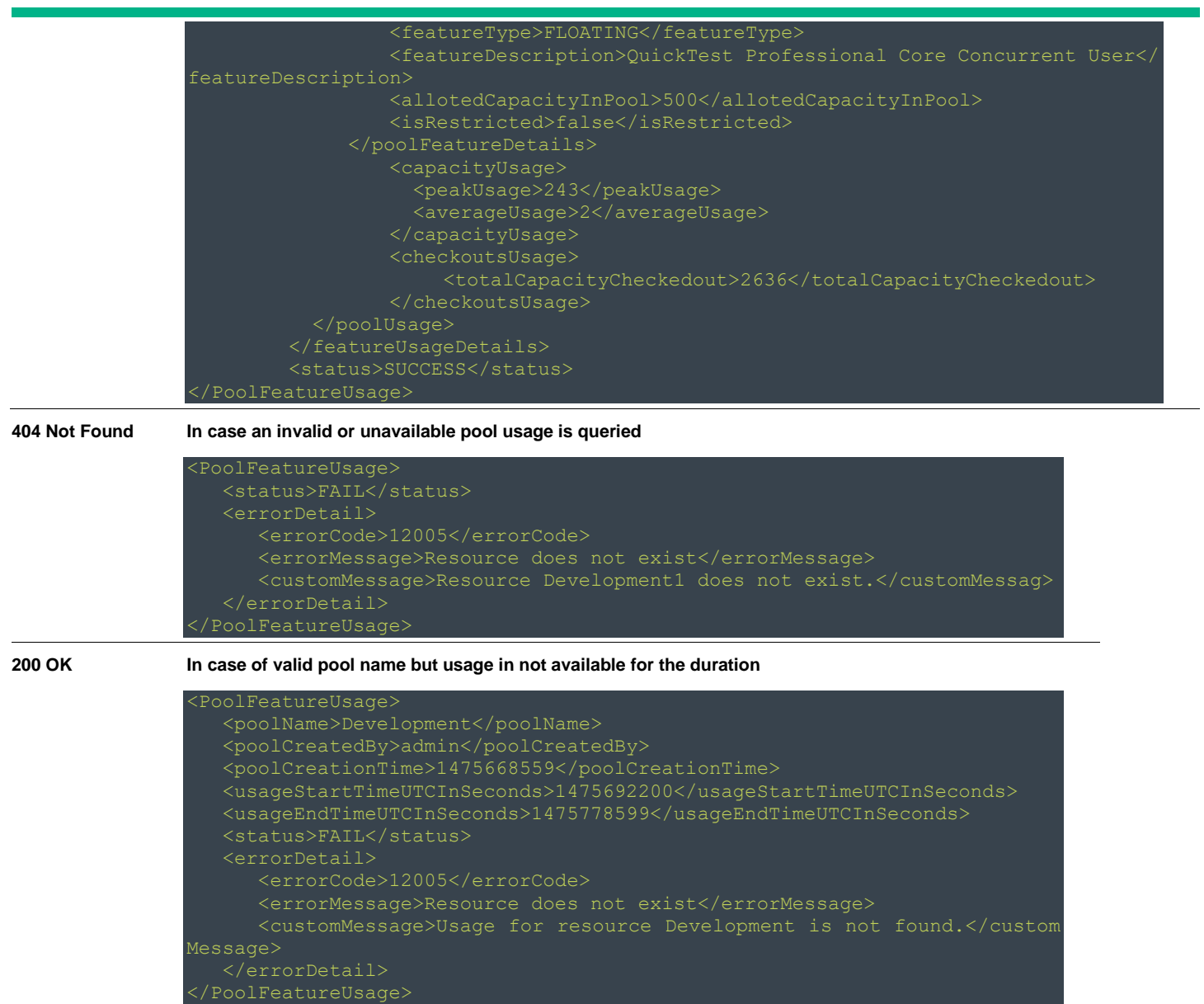

#### <span id="page-38-0"></span>**Points to note:**

- Single pool usage can be retrieved through one request.
- Pool name other than "Common Pool" is case sensitive.
- If client time out is set to 60 seconds and there are more than 1500 license transactions during the specified period, the response may timeout. Please ensure you increase the connection and read timeout in this case

## <span id="page-39-0"></span>**Retrieve Application Usage**

This REST API allows a developer to retrieve usage against the feature which have been checked out for the given application name from the client.

## <span id="page-39-1"></span>**Request**

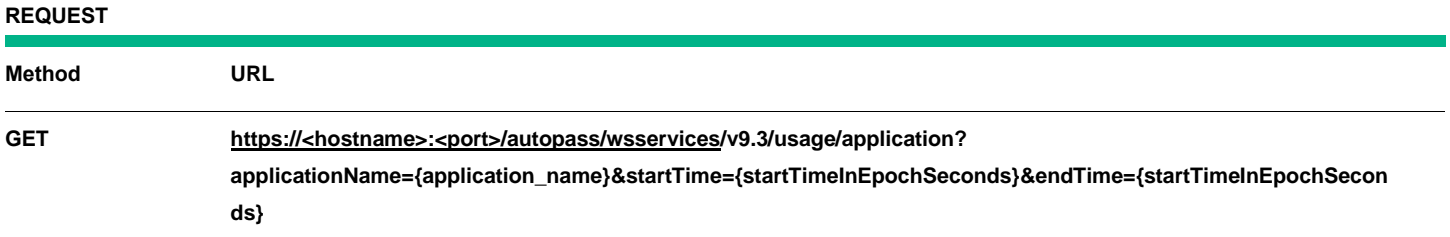

## **@param** applicationName:

Application name is the value that product may pass during each check out transaction. . For more details to get the {application\_name} please refer the user guide **("Feature Report Page (License Usage Pane")** table. Application name is case insensitive.

#### **@param** startTime:

Start time of the duration for which the usage is to be retrieved. Time is represented as seconds using the standard base time known as "the epoch", for e.g. January 1, 2016, 00:00:00 GMT is represented as 1451606400

#### **@param** endTime:

End time of the duration for which the usage is to be retrieved. Time is represented as seconds using the standard base time known as "the epoch", for e.g. January 1, 2016, 00:00:00 GMT is represented as 1451606400

#### Points to note:

By default, the response mediate type is of XML formation; however all GET APIs supports *JSON* format as well. To generate JSON the request's Accept header should have application/json.

#### <span id="page-39-2"></span>**Response**

Response by default will be in the *XML format* which contains *HTTP* status code and usage for a given feature

and duration.

Also the status of this call can be identified through status field of the response object which will contain SUCCESS / FAIL.

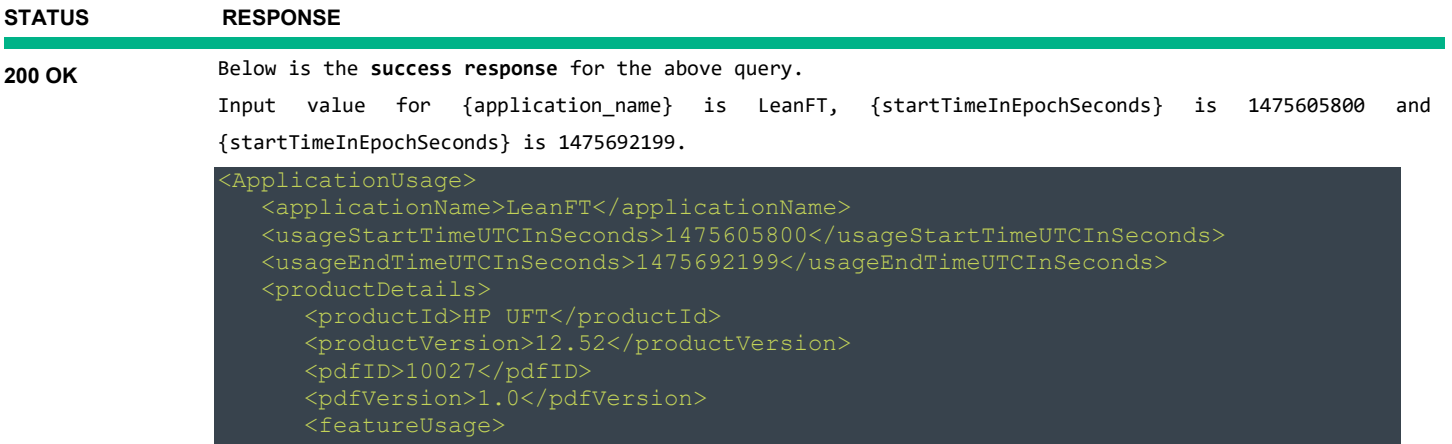

<feature>

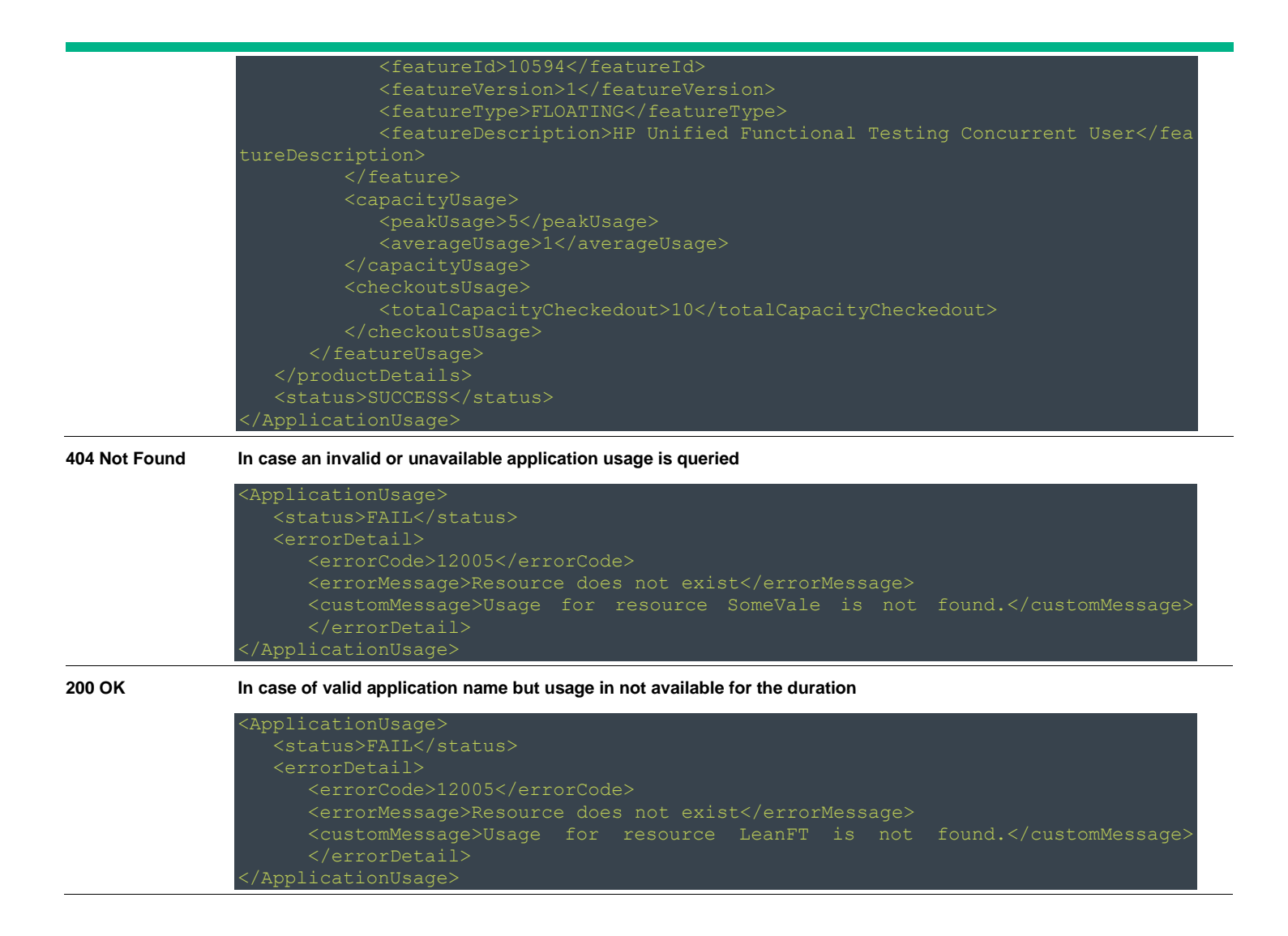

#### <span id="page-40-0"></span>**Points to note:**

- Single application usage can be retrieved through one request.
- Application name is case insensitive.
- If client time out is set to 60 seconds and there are more than 1500 license transactions during the specified period, the response may timeout. Please ensure you increase the connection and read timeout in this case

# <span id="page-41-0"></span>**Feature Usage Data**

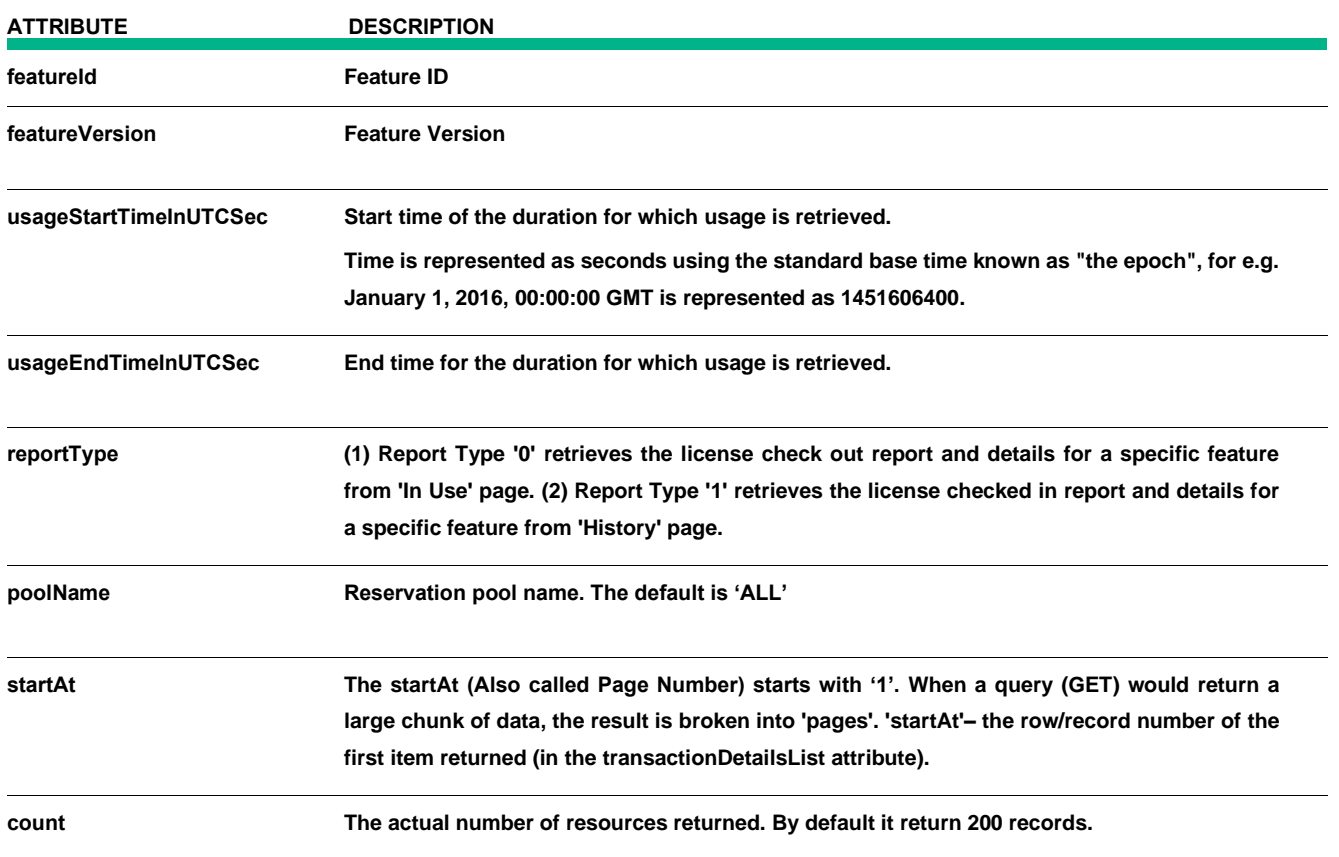

## **Points to note:**

• The above attributes are encompassed such as Raw and Summary Transaction details in case of XML media type, based on the REST API

## <span id="page-41-1"></span>**Retrieve Feature Usage Raw Transaction**

This REST API allows a developer to retrieve the license checked out report and details for a specific feature. When a license is checked out and checked in for a particular feature the usage data is also reflected in the 'In Use' and' History' page respectively. To retrieve the details of a specific feature license then call this API to get the Feature Report details. The Feature Report details displays specific check out information about a feature license including:

- (1) The checkout start and expiration date.
- (2) The type of check out distribution: Live or Commuter.
- (3) The capacity checked out.
- (4) Check out and check in details for the license.

(5) The pools to which users who have licenses checked out belong. User can get the Usage Raw information based on required pool.

<span id="page-42-0"></span>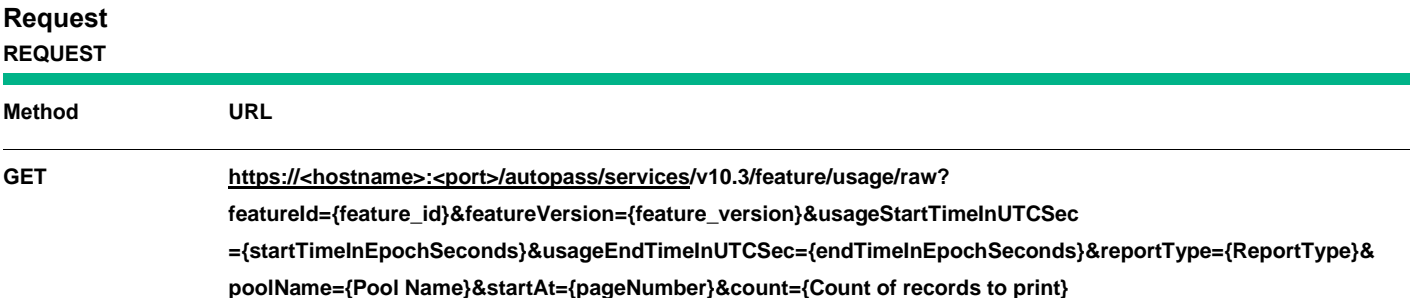

#### **@param** featureId:

Identifier of the feature for which usage is to be retrieved. Please refer to "License Usage" pane in APLS to identify the { featureId} of the feature.

#### **@param** featureVersion:

Version of the feature for which the usage is to be retrieved. Please refer the same "License Usage" pane in APLS to identify the {featureVersion} of the feature.

#### **@param** usageStartTimeInUTCSec:

Start time of the duration for which the usage is to be retrieved. Time is represented as seconds using the standard base time known as "the epoch", for e.g. January 1, 2016, 00:00:00 GMT is represented as 1451606400.

#### **@param** usageEndTimeInUTCSec:

End time of the duration for which the usage is to be retrieved. Time is represented as seconds using the standard base time known as "the epoch", for e.g. January 1, 2016, 00:00:00 GMT is represented as 1451606400.

#### **@param** reportType: **Default is 1**

- (1) Report Type '0' Retrieves the license checked out report and details for a specific feature in 'In Use' page.
- (2) Report Type '1' Retrieves the license checked in report and details for a specific feature in 'History' page.

#### **@param** poolName: **Default is 'ALL'**

Reservation pool as configured in Reservation Management -> Pool Management of AutoPass License Server. For more details to get the {poolName} information, please refer the user guide ('Pool Management Tab').Pool name is case sensitive. To retrieve usage for the common pool, specify "Common Pool" (case insensitive).

#### **@param** startAt: **Default is 1**

The page number starts from 1 so when a query (GET) would return a large chunk of data, the result is broken into 'pages'. 'startAt'– also called page number of row/record number of the first item returned (in the transactionDetailsList attribute).

#### **@param** count: **Default is 200**

The actual number of resources returned (in the transactionDetailsList attribute). Default value is 200 per page.

#### **Points to note:**

By default, the response media type is of XML formation; however all GET APIs supports JSON format as well. To generate JSON the request's Accept header should have application/json.

## <span id="page-43-0"></span>**Response**

Response by default will be in the *XML format* which contains *HTTP* status code and raw usage for a given feature and duration.

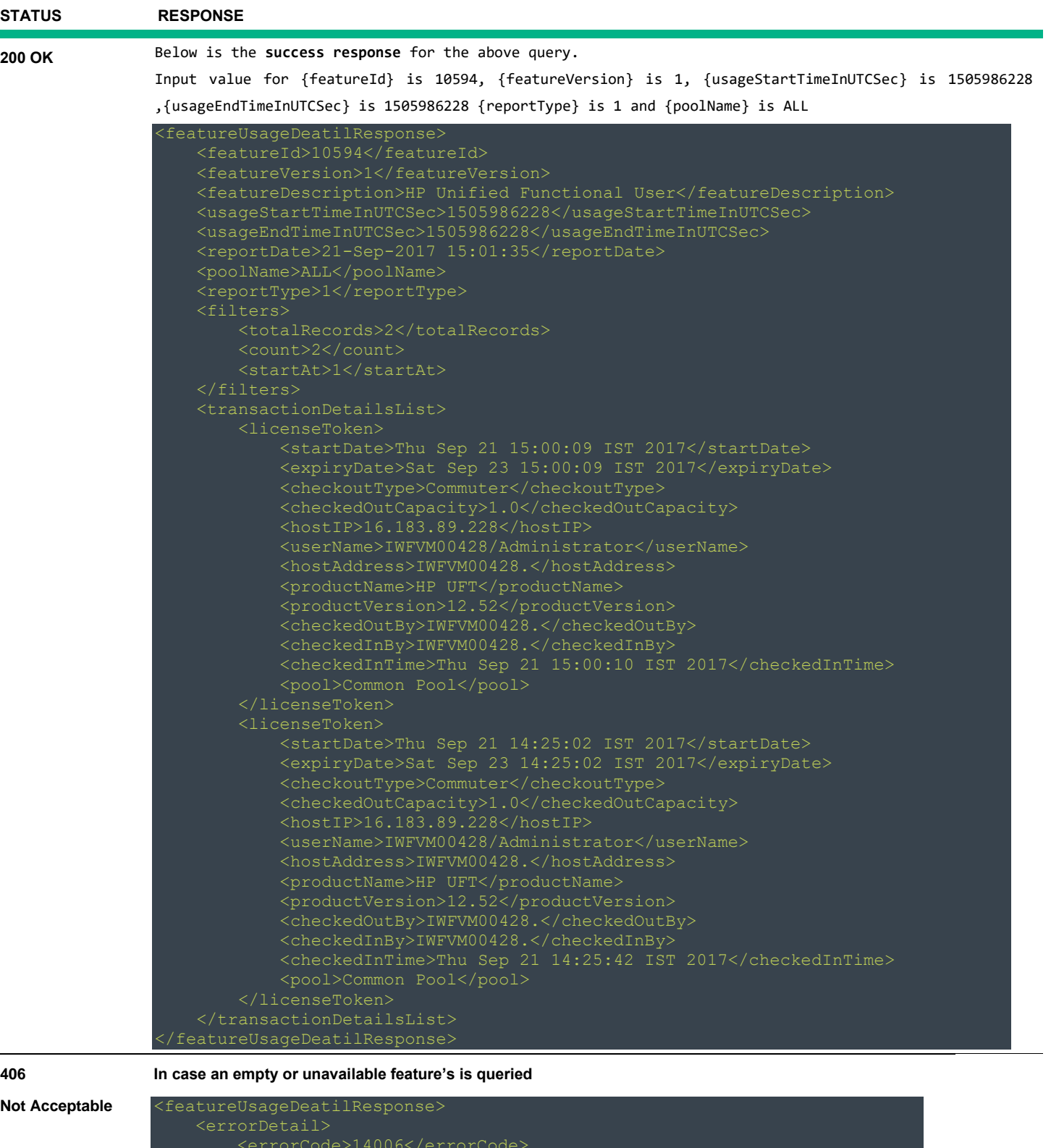

<errorMessage>Invalid input</errorMessage>

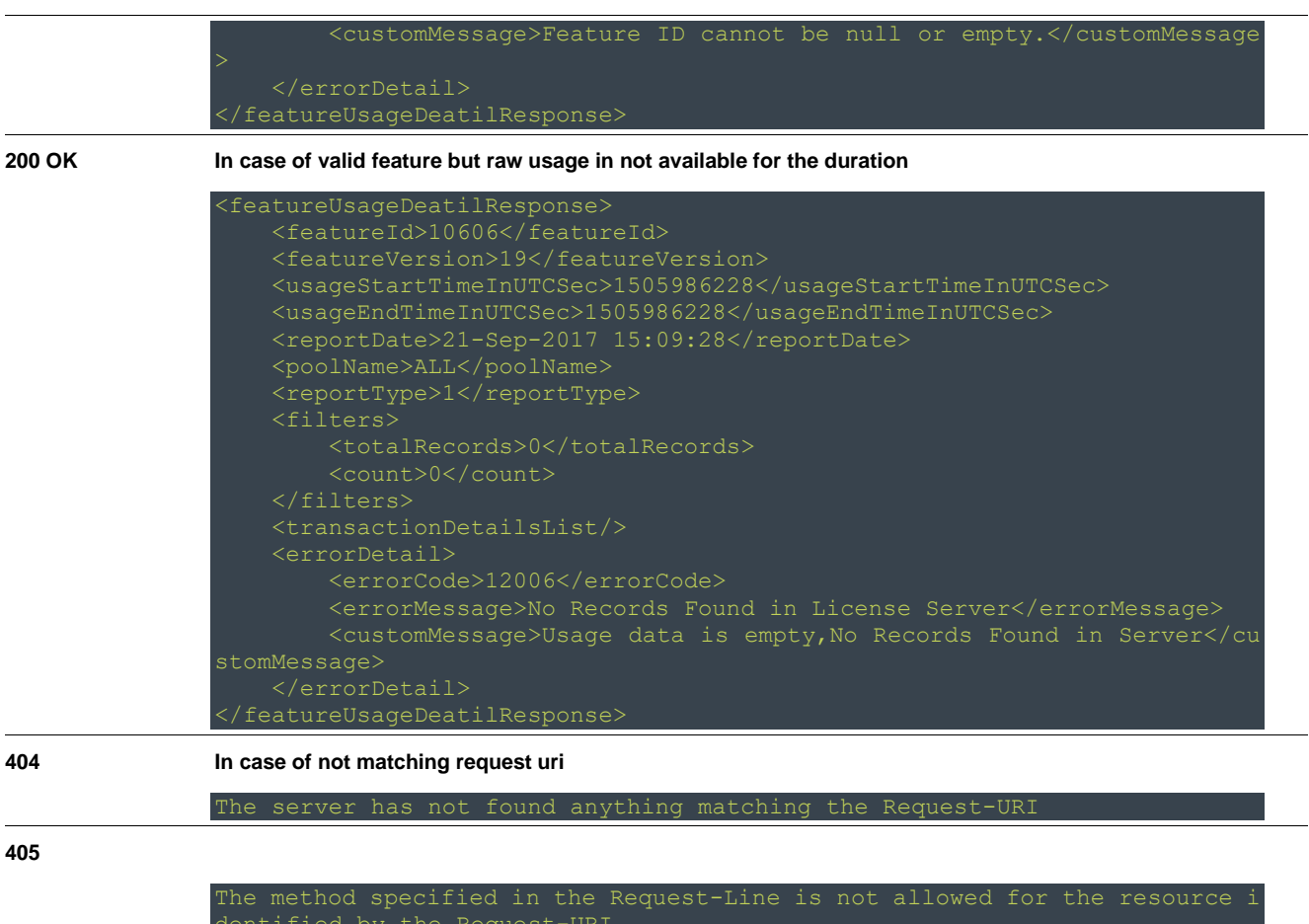

## <span id="page-44-0"></span>**Retrieve Feature Usage Summary Transaction**

This REST API allows a developer to retrieve the summary of check out and check in history details as displayed in APLS UI. You can get this data based on the Group/Pool Name. It retrieves the following information.

(1) The name of the pool

(2) Pool wise usage maximum consumed or maximum checkouts at any point of time in the given date range.

(3) Average - Sum of all the checkouts divided by number of checkouts in the given date range.

(4) The number of users. The feature wise checked in and checked out history details in numbers at any given point of time i.e. (1) Maximum (2) Average

<span id="page-44-1"></span>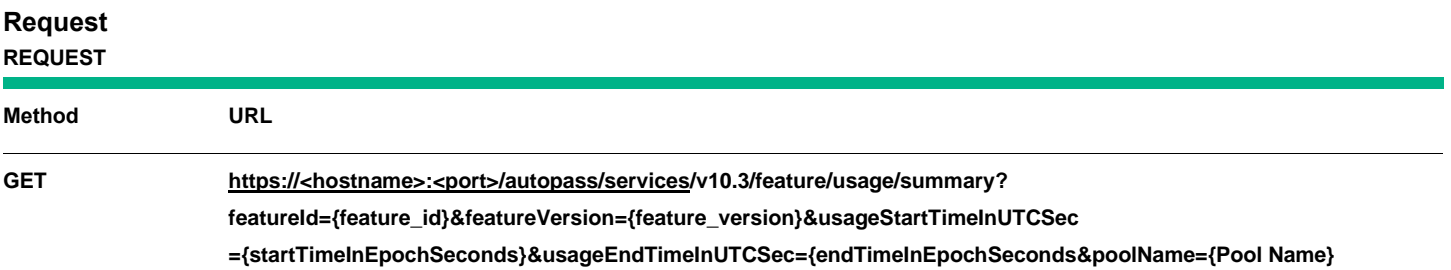

**@param** featureId:

Identifier of the feature for which usage is to be retrieved. Please refer to "License Usage" pane in APLS to identify the {featureId} of the feature.

#### **@param** featureVersion:

Version of the feature for which the usage is to be retrieved. Please refer the same "License Usage" pane in APLS to identify the {featureVersion} of the feature.

#### **@param** usageStartTimeInUTCSec:

Start time of the duration for which the usage is to be retrieved. Time is represented as seconds using the standard base time known as "the epoch", for e.g. January 1, 2016, 00:00:00 GMT is represented as 1451606400.

#### **@param** usageEndTimeInUTCSec:

End time of the duration for which the usage is to be retrieved. Time is represented as seconds using the standard base time known as "the epoch", for e.g. January 1, 2016, 00:00:00 GMT is represented as 1451606400.

#### **@param** poolName: Default is 'ALL'

Reservation pool as configured in Reservation Management -> Pool Management of AutoPass License Server. For more details to get the {poolName} information, please refer the user guide ('Pool Management Tab').Pool name is case sensitive. To retrieve usage for the common pool, specify "Common Pool" (case insensitive).

#### **Points to note:**

By default, the response media type is of XML formation; however, all GET APIs supports JSON format as well. To generate JSON the request's Accept header should have application/json.

#### <span id="page-45-0"></span>**Response**

Response by default will be in the XML format which contains HTTP status code and summary information for a given feature and duration.

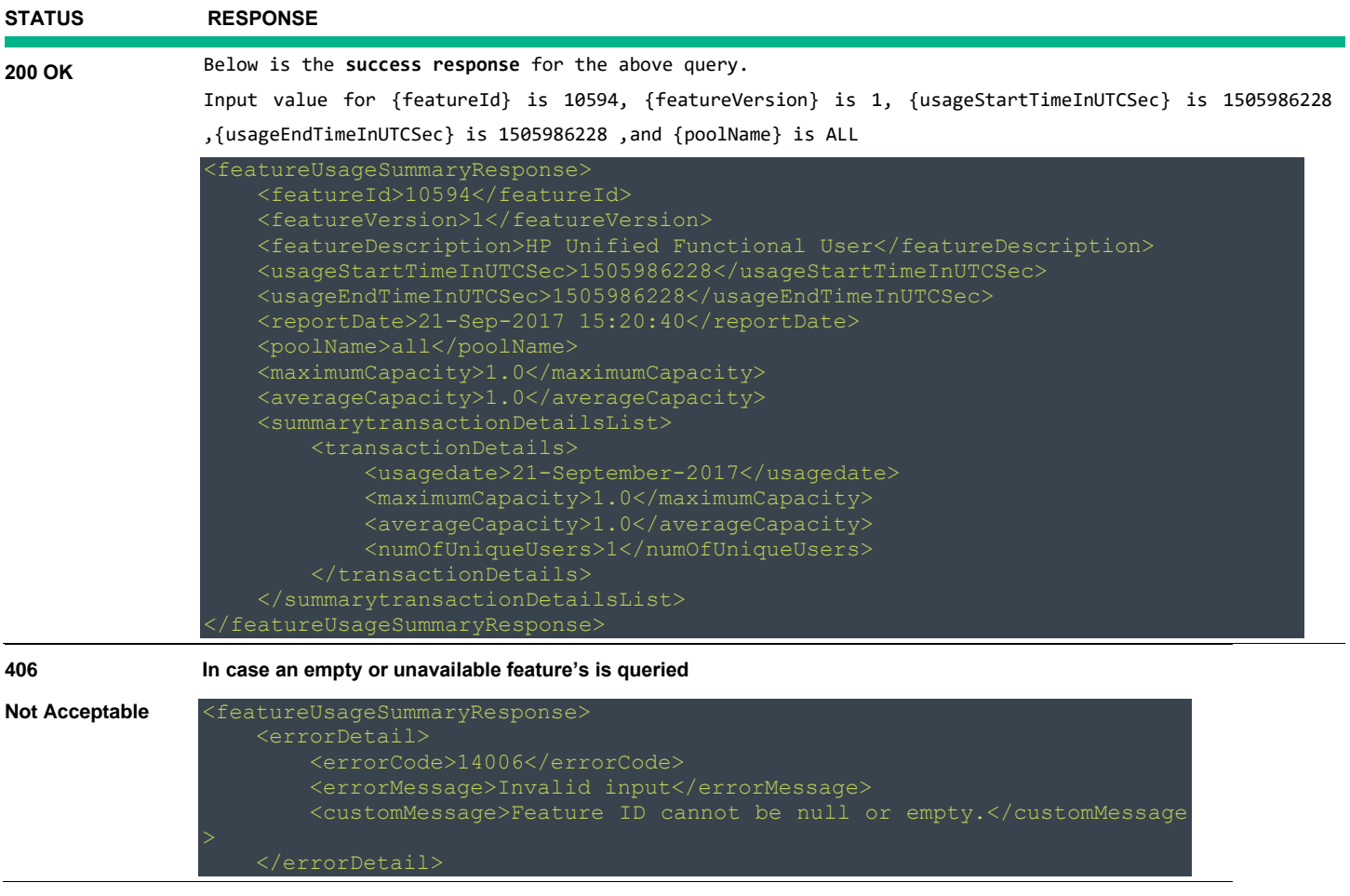

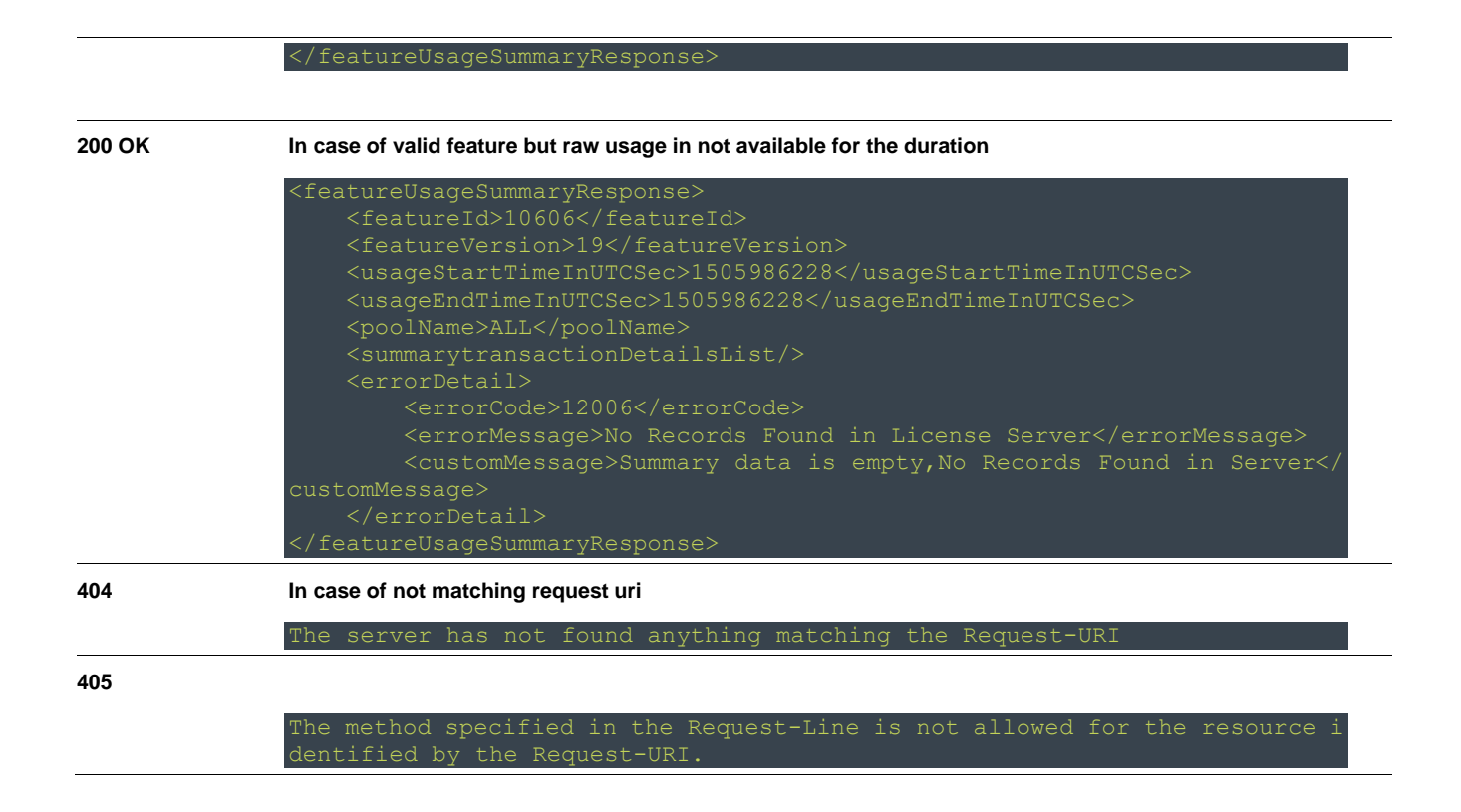

# <span id="page-46-0"></span>**GET Summary Product/License Usage**

## <span id="page-46-1"></span>**Report Summary usage**

This API will retreive the usage reported by product, the installed licenses and license capacities for license features and product features**.** 

- The product should be available in APLS before a usage is retrieved any of the product features or license features.
- This API supports both DB and IDM authentication (effective 10.6 version).

<span id="page-46-2"></span>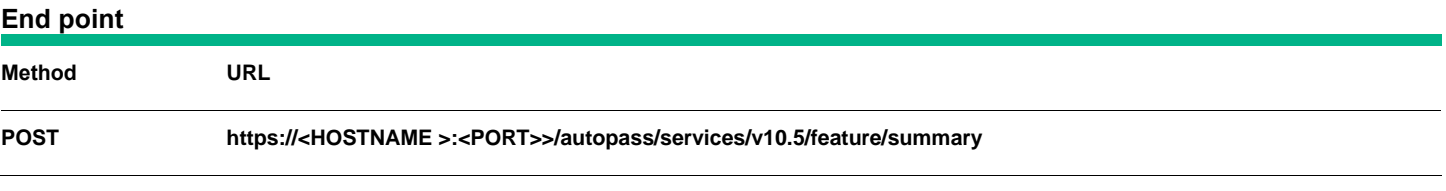

#### <span id="page-46-3"></span>**Request**

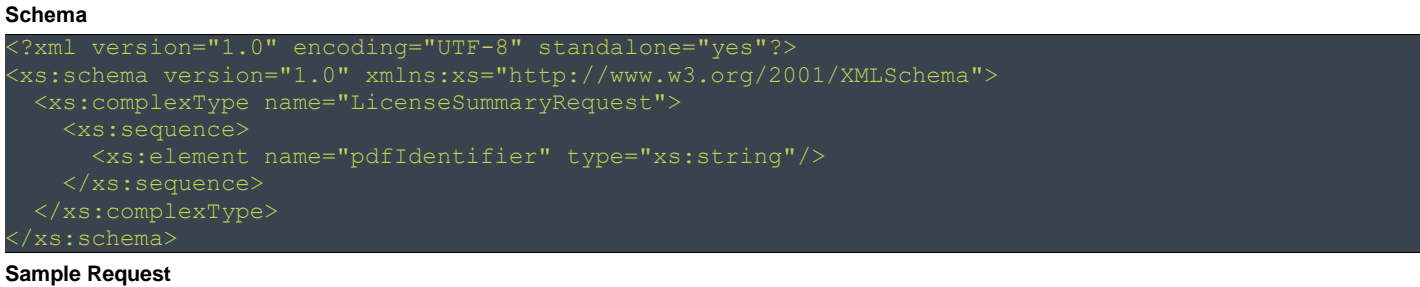

#### <span id="page-47-0"></span>**Response**

```
Schema
 <?xml version="1.0" encoding="UTF-8" standalone="yes"?>
  <xs:complexType name="licenseSummaryResponse">
    <xs:sequence>
      <xs:element name="licenseFeatureDetails" type="LicenseFeatureDetails" maxOccurs="500"/>
      <xs:element name="errorDetail" type="ErrorDetail" minOccurs="0"/>
     </xs:sequence>
```
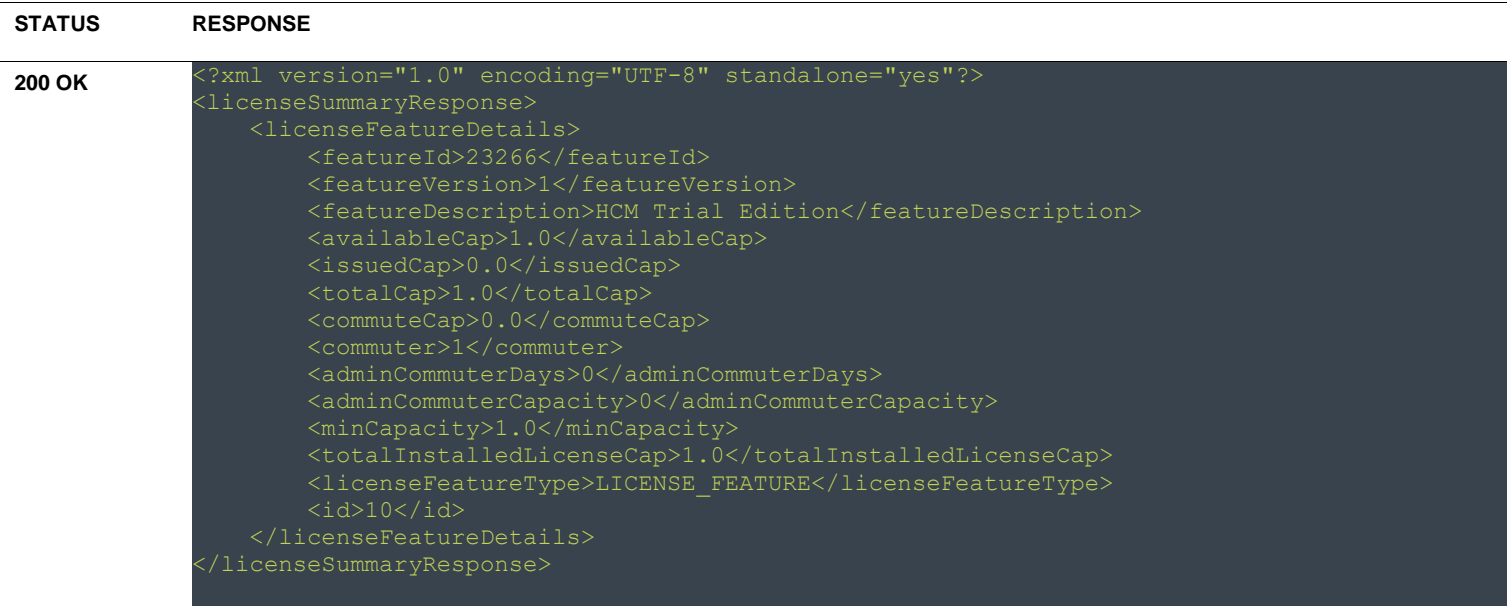

# <span id="page-48-0"></span>**JAVA Sample Code**

## **Fetch License ("HTTP GET") from APLS**

```
StringBuffer urlString = new
StringBuffer("https://<APLM_IP_OR_HOST>:<PORT>/autopass/services/v1/license")
                          .append("?").append("productUniqueId=")
                          .append("<Unique_Product_Id>")
                            .append("lastServerTimeStamp=")
                          .append("<lastServerTimeStamp_In_seconds>");
URL url = new URL strBuffer.toString());
HttpURLConnection conn = (HttpURLConnection) url.openConnection();
conn.setDoOutput(true);
conn.setRequestMethod("GET");
conn.setRequestProperty("Content-Type", "application/xml");
conn.setRequestProperty("Accept", "application/xml");
OutputStream os = conn.getOutputStream();
os.write(input.toString().getBytes());
os.flush();
If not created 
if (conn.getResponseCode() != HttpURLConnection.HTTP_OK) {
                    throw new RuntimeException("Failed : HTTP error code : "
                          + conn.getResponseCode());
}
BufferedReader br = new BufferedReader(new InputStreamReader(
                          (conn.getInputStream())));
String output;
System.out.println ("Output from Server .... \n");
while ((output = br.readLine()) != null) {
             System.out.println(output);
}
conn.disconnect();
```
## **Remove License ("HTTP DELETE") from APLS**

```
URL url = new URL("https://<APLM_IP_OR_HOST>:<PORT>/autopass/services/v1/licenses");
HttpURLConnection conn = (HttpURLConnection) url.openConnection();
conn.setDoOutput(true);
conn.setRequestMethod("DELETE");//DELETE to remove licenses from the APLMS
conn.setRequestProperty("Content-Type", "application/xml");
conn.setRequestProperty("Accept", "application/xml");
//Input xml
StringBuffer input = new StringBuffer("<RemoveLicenseRequest>")
                          .append("<RemoveLicenseInfo>")
                          .append("<featureID>").append(Featureid).append("</featureID>")
```

```
.append ("<featureVersion>1</featureVersion> "))
                          .append ("</RemoveLicenseInfo>"))
                          .append ("</RemoveLicenseRequest>");
conn.setRequestProperty("APAUTHTOKEN", getIDMauthToken());
OutputStream os = conn.getOutputStream();
os.write(input.toString().getBytes());
os.flush();
If not created 
if (conn.getResponseCode() != HttpURLConnection.HTTP_OK) {
                   throw new RuntimeException("Failed : HTTP error code : "
                          + conn.getResponseCode());
}
BufferedReader br = new BufferedReader(new InputStreamReader(
                          (conn.getInputStream())));
String output;
System.out.println ("Output from Server .... \n");
while ((output = br.readLine()) != null) { }System.out.println(output);
}
conn.disconnect();
```
## **Add Licenses ("HTTP POST") to APLS**

```
private static String TARGET URL =https://<APLM_IP_OR_HOST>:<PORT>/autopass/services/v1/";
String upload = "C:/file.txt";
ClientConfig clientConfig = new ClientConfig();
Client client = ClientBuilder.newBuilder().register(MultiPartFeature.class).build();
client.register(feature);
clientConfig.register(MultiPartFeature.class);
WebTarget target = client.target(TARGET URL).path("licenses");
FormDataMultiPart multiPart = new FormDataMultiPart();
FileDataBodyPart fileDataBodyPart = new FileDataBodyPart("file", new File(upload));
multiPart.bodyPart(fileDataBodyPart);
 System.out.println ("Uploading license file...");
 Response response = null;
    try {
      response=target.request().header("APAUTHTOKEN",getIDMauthToken()).post(Entity.entity(multiP
art, multiPart.getMediaType()), Response.class);
     } catch (Exception ex) {
                 System.out.println(ex);
     }
     if (response != null) {
                 System.out.println("Upload response: " + response.getStatus() + " " + 
response.getStatusInfo() + " " + response);
 }
```
#### **Get the list of licenseID's from AutoPassJ Core and use the licenseID in removeAPI call to remove the license(s) from APLS based on LicenseID**

```
Properties autopassjprop=new Properties();
autopassjprop.setProperty(AutopassJPropertyKeys.DATA_DIR,"C://data");//data dirctory
autopassjprop.setProperty(AutopassJPropertyKeys.LIC_FILE, "C://data/LicFile.txt");//lic file 
autopassiprop.setProperty(AutopassJPropertyKeys.PDF_PATH, "C:/10027_1.0_HP UFT_12.52.pd");//pd
autopassjprop.setProperty(AutopassJPropertyKeys.ENABLE_CRYPTO_TYPE, "0"); 
autopassjprop.setProperty(AutopassJPropertyKeys.ALLOW APSC GENERATED KEY, "N");
try
{
AutopassJ autopassj=new AutopassJ(autopassjprop);
Lock lock=new Lock();
List<License> licenseList=autopassj.reportLicenseSet (lock, false);
for(License license: licenseList) { 
System.out.println("License ID" + license.getLicenseID());
}
catch(Exception ex)
{System.out.println(ex);}
```
## **Get Lock ("HTTP POST") from APLS**

```
URL url = new URL("https://<APLM_IP_OR_HOST>:<PORT>/autopass/services/v1/lock");
HttpURLConnection conn = (HttpURLConnection) url.openConnection();
conn.setDoOutput(true);
conn.setRequestMethod("POST");//DELETE to remove licenses from the APLMS
conn.setRequestProperty("Content-Type", "application/xml");
conn.setRequestProperty("Accept", "application/xml");
//Input xml
StringBuffer input = new StringBuffer("<LmsLockRequest>")
                          .append("<productUniqueId>")
                          .append("<productUniqueId>")
                           .append("</productUniqueId>")
                          .append ("</LmsLockRequest>");
OutputStream os = conn.getOutputStream();
os.write(input.toString().getBytes());
os.flush();
If not created 
if (conn.getResponseCode() != HttpURLConnection.HTTP_OK) {
                   throw new RuntimeException("Failed : HTTP error code : "
                          + conn.getResponseCode());
}
BufferedReader br = new BufferedReader(new InputStreamReader(
                          (conn.getInputStream())));
String output;
System.out.println ("Output from Server .... \n");
while ((output = br.readLine()) != null) {
             System.out.println(output);
}
```
conn.disconnect();

#### **Get Feature Details ("HTTP GET") from APLS**

```
StringBuffer urlString = new
StringBuffer("https://<APLM_IP_OR_HOST>:<PORT>/autopass/services/v1/product/features")
                           .append("?").append("productUniqueId=")
                          .append("HPEOBR_10.10");
URL url = new URL strBuffer.toString());
HttpURLConnection conn = (HttpURLConnection) url.openConnection();
conn.setDoOutput(true);
conn.setRequestMethod("GET");//DELETE to remove licenses from the APLMS
conn.setRequestProperty("Content-Type", "application/xml");
conn.setRequestProperty("Accept", "application/xml");
conn.setRequestProperty("APAUTHTOKEN", getIDMauthToken());
OutputStream os = conn.getOutputStream();
os.write(input.toString().getBytes());
os.flush();
If not created 
if (conn.getResponseCode() != HttpURLConnection.HTTP_OK) {
                   throw new RuntimeException("Failed : HTTP error code : "
                          + conn.getResponseCode());
}
BufferedReader br = new BufferedReader(new InputStreamReader(
                          (conn.getInputStream())));
String output;
System.out.println ("Output from Server .... \n");
while ((output = br.readLine()) != null) {
             System.out.println(output);
}
conn.disconnect();
```
## <span id="page-51-0"></span>**Sample code to "GET" feature usage**

```
URL <math>url = new</math>URL("https://localhost:5814/autopass/wsservices/v9.3/usage/feature?featureId=10616&featureVersio
n=1&startTime=1475605800&endTime=1475692199");
HttpURLConnection conn = (HttpURLConnection) url.openConnection();
conn.setDoOutput(true);
conn.setRequestMethod("GET");
conn.setRequestProperty("Accept", "application/xml");
//Authorization Header
String aplsUserName = "aplsUser";
String aplsPassword = "password"; 
BASE64Encoder enc = new sun.misc.BASE64Encoder();
```

```
String userpassword = new 
StringBuffer(aplsUserName).append(":").append(aplsPassword).toString();
String encodedAuthorization = enc.encode(userpassword.getBytes());
StringBuffer encodeValue = new StringBuffer("Basic ").append(encodedAuthorization);
conn.setRequestProperty("Authorization", encodeValue.toString());
//Connect to Server 
conn.connect();
if (conn.getResponseCode() != HttpURLConnection.HTTP_OK) {
      throw new RuntimeException("Failed : HTTP error code : "
             + conn.getResponseCode());
}
//Get response
BufferedReader br = new BufferedReader(new InputStreamReader(
      (conn.getInputStream())));
//Print response
String output;
System.out.println("Output from Server .... \n");
while ((output = br.readLine()) != null) {
    System.out.println(output);
}
//Disconnect Server
onn.disconnect();
```
## <span id="page-53-0"></span>**Sample code to "POST/DELETE" (add/remove) members to/from Reservation Pool.**

```
URL url = new URL("https://localhost:5814/autopass/wsservices/v9.3/reservation/pool/members");
HttpURLConnection conn = (HttpURLConnection) url.openConnection();
conn.setDoOutput(true);
conn.setRequestMethod("POST");//DELETE to remove members from the reservation pool
conn.setRequestProperty("Content-Type", "application/xml");
conn.setRequestProperty("Accept", "application/xml");
//Input xml
StringBuffer input = new StringBuffer("<ReservationPool>")
                          .append("<name>Development</name>")
                          .append("<members>")
                          .append("<userNameList>")
                          .append("<userName>ASIAPACIFIC/rpadmava</userName>")
                           .append("<userName>ASIAPACIFIC/ramana</userName>")
                          .append("</userNameList>")
                          .append("</members>")
                          .append("</ReservationPool>");
//Admin Authorization Header
String aplsUserName = "admin";
String aplsPassword = "password"; 
BASE64Encoder enc = new sun.misc.BASE64Encoder();
String userpassword = new
StringBuffer(aplsUserName).append(":").append(aplsPassword).toString();
String encodedAuthorization = enc.encode(userpassword.getBytes());
StringBuffer encodeValue = new StringBuffer("Basic ").append(encodedAuthorization);
conn.setRequestProperty("Authorization", encodeValue.toString());
OutputStream os = conn.getOutputStream();
os.write(input.toString().getBytes());
os.flush();
If not created 
if (conn.getResponseCode() != HttpURLConnection.HTTP_CREATED || conn.getResponseCode() != 
HttpURLConnection.HTTP_OK) {
                   throw new RuntimeException("Failed : HTTP error code : "
                          + conn.getResponseCode());
}
BufferedReader br = new BufferedReader(new InputStreamReader(
                          (conn.getInputStream())));
String output;
System.out.println("Output from Server .... \n");
while ((output = br.readLine()) != null) {
             System.out.println(output);
}
conn.disconnect();
```
## <span id="page-54-0"></span>**Sample code to "GET" feature usage Raw Transaction Data**

```
URL url = new 
URL("https://localhost:5814/autopass/services/v10.3/feature/usage/raw?featureId=10594&featureVer
sion=1&startTime=1505986228&endTime=1505986228&reportType=1&poolName=all");
HttpURLConnection conn = (HttpURLConnection) url.openConnection();
conn.setDoOutput(true);
conn.setRequestMethod("GET");
conn.setRequestProperty("Accept", "application/xml");
//Authorization Header
String aplsUserName = "admin";
String aplsPassword = "password"; 
BASE64Encoder enc = new sun.misc.BASE64Encoder();
String userpassword = new 
StringBuffer(aplsUserName).append(":").append(aplsPassword).toString();
String encodedAuthorization = enc.encode(userpassword.getBytes());
StringBuffer encodeValue = new StringBuffer("Basic ").append(encodedAuthorization);
conn.setRequestProperty("Authorization", encodeValue.toString());
//Connect to Server 
conn.connect() 
if (conn.getResponseCode() != HttpURLConnection.HTTP_OK) {
      throw new RuntimeException("Failed : HTTP error code : "
             + conn.getResponseCode());
}
//Get response
BufferedReader br = new BufferedReader(new InputStreamReader(
      (conn.getInputStream())));
//Print response
String output;
System.out.println ("Output from Server .... \n");
while ((output = br.readLine()) != null) {
    System.out.println(output);
}
//Disconnect Server
onn.disconnect();
```
## <span id="page-54-1"></span>**Sample code to "GET" feature usage summary Transaction Data**

```
URL <math>url = new</math>URL("https://localhost:5814/autopass/services/v10.3/feature/usage/summary?featureId=10594&featur
eVersion=1&startTime=1505986228&endTime=1505986228&poolName=all");
HttpURLConnection conn = (HttpURLConnection) url.openConnection();
conn.setDoOutput(true);
conn.setRequestMethod("GET");
conn.setRequestProperty("Accept", "application/xml");
//Authorization Header
String aplsUserName = "admin";
String aplsPassword = "password"; 
BASE64Encoder enc = new sun.misc.BASE64Encoder();
String userpassword = new 
StringBuffer(aplsUserName).append(":").append(aplsPassword).toString();
```

```
String encodedAuthorization = enc.encode(userpassword.getBytes());
StringBuffer encodeValue = new StringBuffer("Basic ").append(encodedAuthorization);
conn.setRequestProperty("Authorization", encodeValue.toString());
//Connect to Server 
conn.connect() 
if (conn.getResponseCode() != HttpURLConnection.HTTP_OK) {
      throw new RuntimeException("Failed : HTTP error code : "
             + conn.getResponseCode());
}
//Get response
BufferedReader br = new BufferedReader(new InputStreamReader(
      (conn.getInputStream())));
//Print response
String output;
System.out.println ("Output from Server .... \n");
while ((output = br.readLine()) != null) {
    System.out.println(output);
}
//Disconnect Server
onn.disconnect();
```
## <span id="page-55-0"></span>**Points to note:**

- 1. Use any Base64 encode options available to encode your username and password.
- 2. For "GET" APIs, "application/json" option is also available for header
- 3. HTTPS connection requires client side certificate verification. It is recommended to have a valid certificate

at server and implement the certificate validation at client side. Refer "Using SSL Authentication in Java

Clients" for Java implementation

- 4. Search for "Developing RESTful Web Service Clients", to implement RESTful clients
- 5. Important point to note, if client time out is set to 60 seconds and there are more than 1500 license transactions during the specified period, the response may timeout. Please ensure you increase the connection and read timeout in this case
- 6. The schema for the requests and responses are available at the APLS installer path <INSTALLED\_PATH>\HP AutoPass License Server\HP AutoPass License Server\webapps\autopass\sdk\xsd

# <span id="page-56-0"></span>**Error Codes**

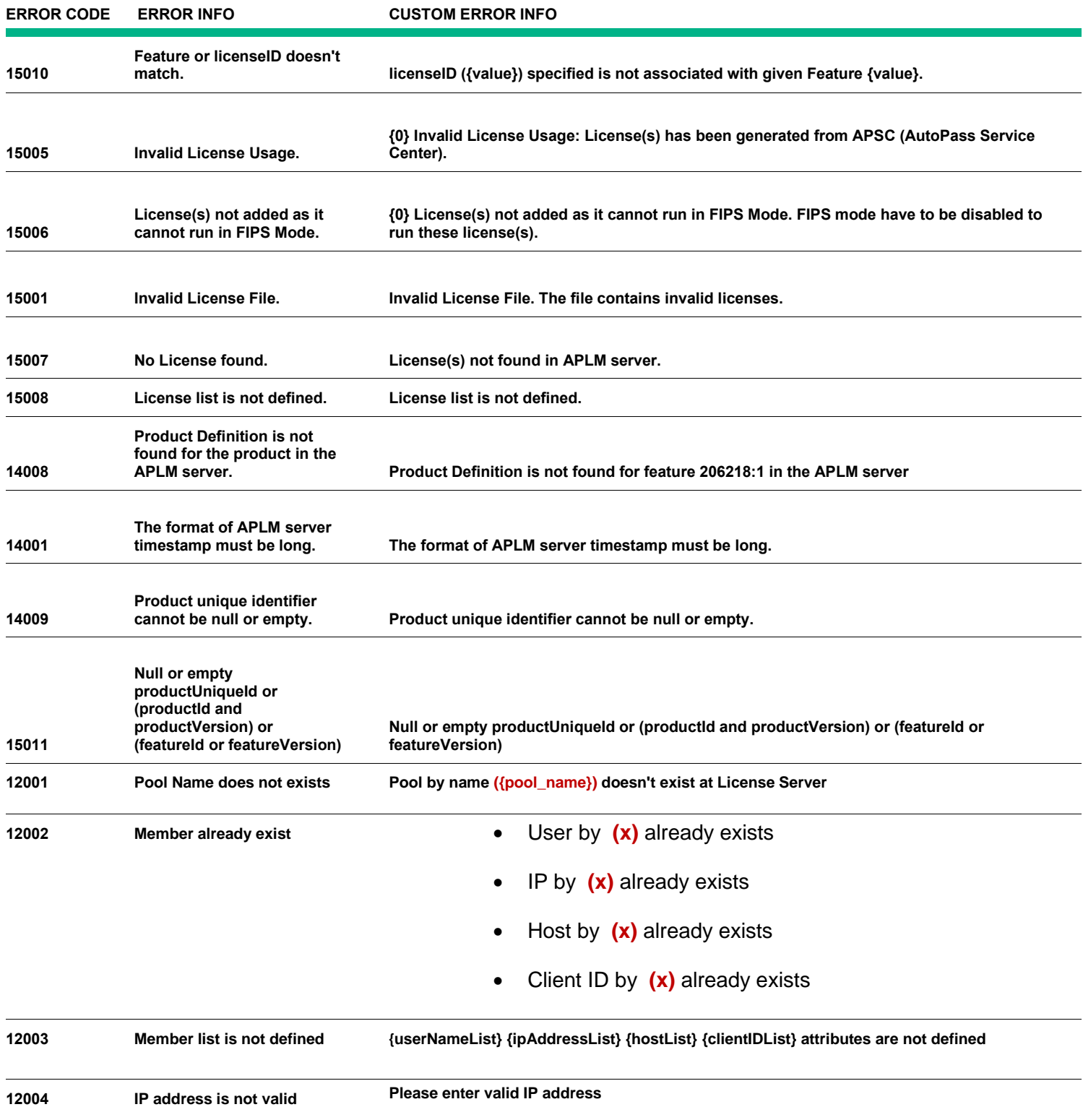

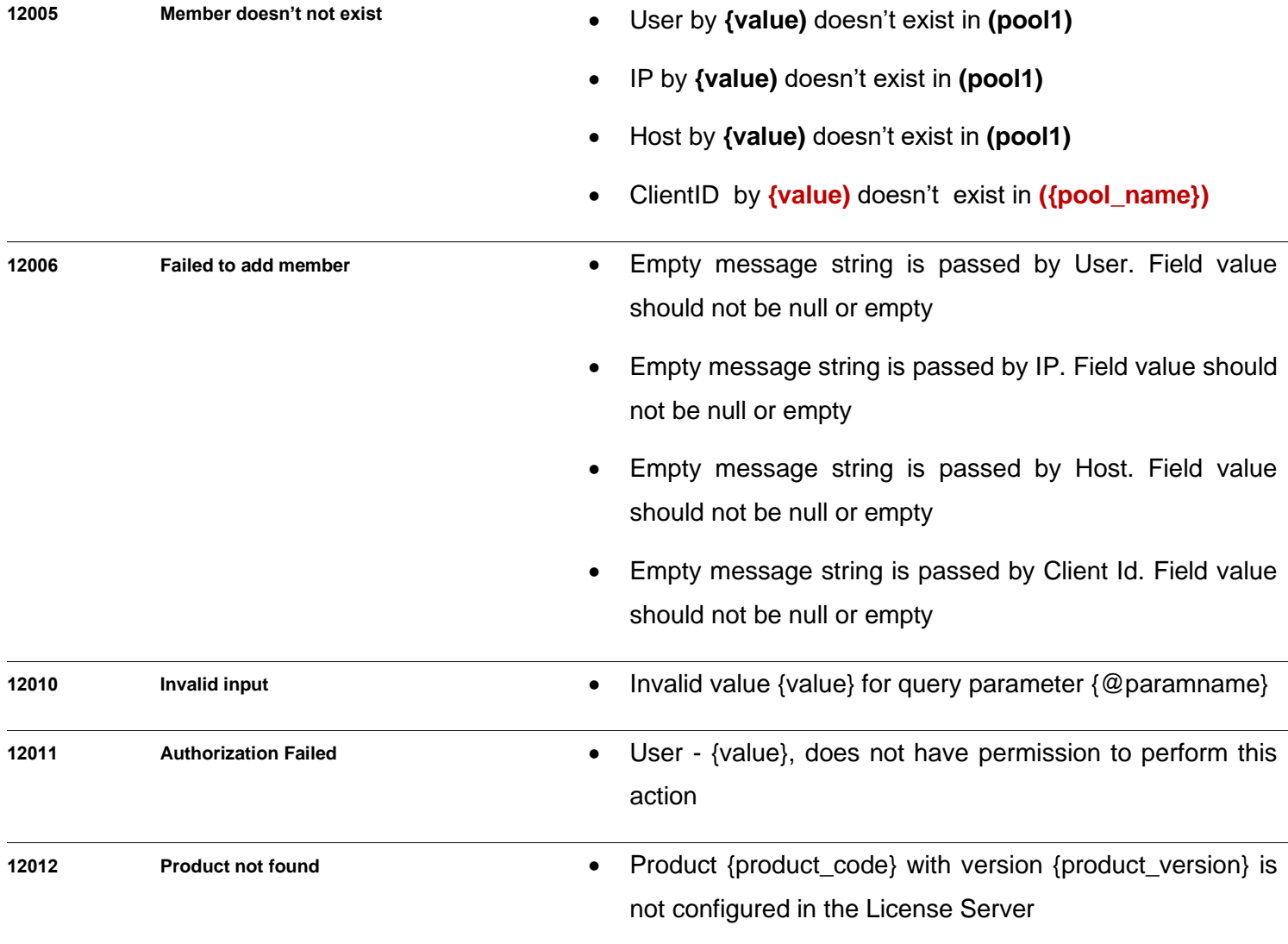

# <span id="page-57-0"></span>**Acronyms**

- APLS AutoPass License Server
- APSC AutoPass Service Center
- API Application Program Interface
- REST Representational State Transfer
- PD file Product Definition file
- HTTP Hyper Text Transfer Protocol
- HTTPS Hyper Text Transfer Protocol Secure